LØSSALG KR. 33,95

# NR. 1+2 1988 DET OFFICIELLE AMSTRAD BLAD BRUGER DET  $\big\{$  $\lfloor d \rfloor$

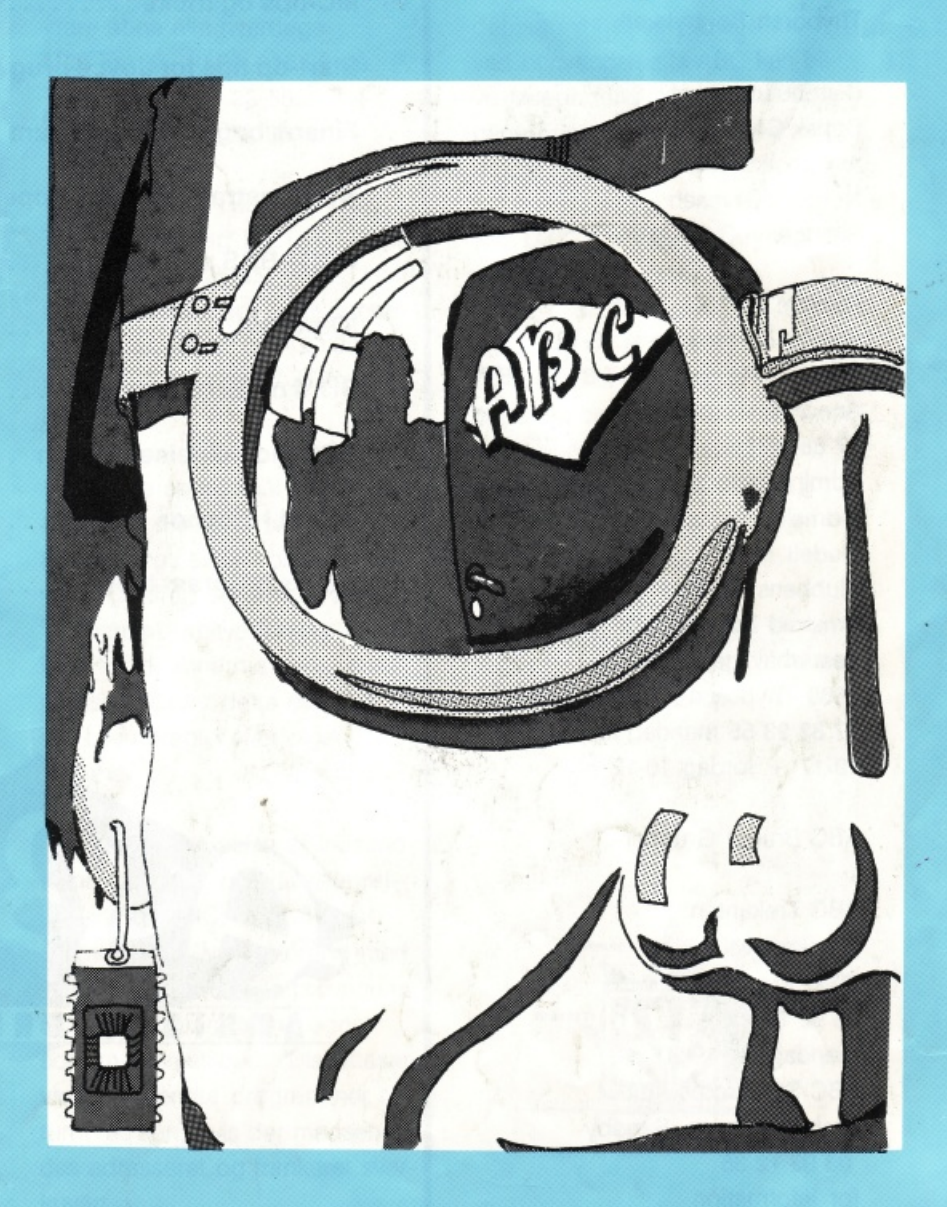

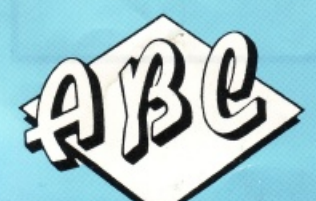

OGSÅ FOR CPM BRUGERE

**UDGIVER: Forlaget ABC** v/Ansvarshavende redaktør Poul Caly

*r* 

Programredaktør: T. Petersen IO redaktion: Erik Breusch/P.C. Spilredaktion: Erik Breusch Maskinkode/basic: Peter Andreassen Redaktionelle medarbejdere : Jakob Paikin, Morten Christensen Leif Rump, Søren og Jesper, Frans Warburg, Torben Bolhøj, Bjarne Isager, Preben Hansen

Grafisk tilrettelæggelse og layout. Ventura puplisher Tryk og Repro: Thyboren Bogtrykkeri

Distribution Danmark: Dansk Central Agentur Avispostkontoret Norge: Narvesen Sverige: A.C.M. AB

Hotline: 07 83 23 55 tirsdag og torsdag kl.16-18 Telefax hele døgnet 07 83 24 55 Annonce ekspedition: 07 83 23 55 Administration/medlemsservice: Indmeldeseskupon findes bag i bladetl. Klubbens adresse: Amstrad Bruger Club Vesterhavsgade 155 7680 Thyborøn 07 83 23 55 mandag til fredag  $10-17 +$  lørdag 10-12

ABC Bruger Grupper :

ABC Trekanten Korskærsvej 166 st<br>7000 Fredericia 05 92 72 25 mandag fra 19-20 ABC Storstrøms Amt Preben Hansen, Sandby 03 93 12 35 for information

## **INDHOLD**

•

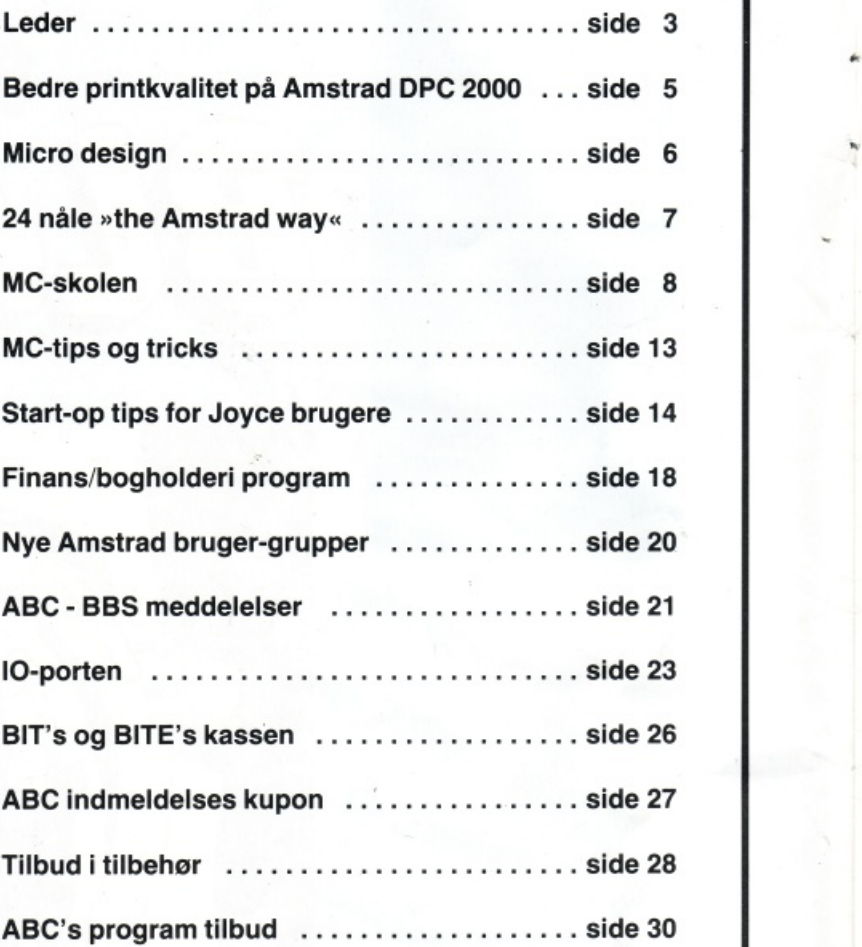

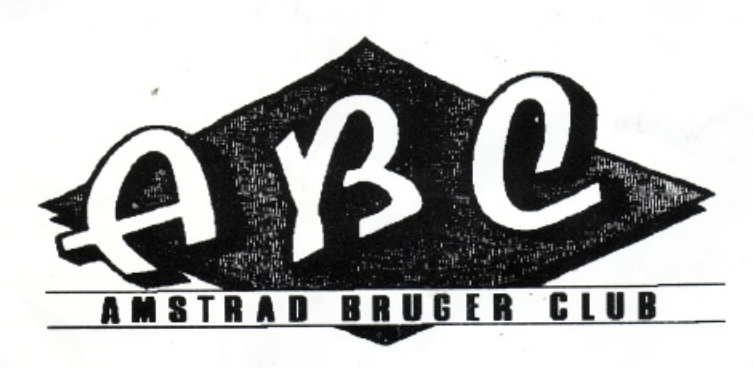

### **Endelig**

•

Med udgivelsen af dette, det første nummer af Amstrads officielle brugerblad, Der på grund af forskellige vanskeligheder blev et dobbelt nummer, skulle vejen nu være åben for at kunne levere en regelmæssig information og support til de mange Amstrad brugere der har været holdt hen så længe.

Vi har ikke formået at udkonne så hurtigt, som vi havde håbet. Dette skyldes dels forsinkelser fra det gamle Amstradblad, dels nogle opstartsvanskelligheder omkring den tekniske fremstilling og Indretning af egne lokaler.

Alle disse problemer er nu et overstået stadie og vi vil fremover bestræbe os på at udkomme een gang om måneden (Ca. d. 15) og til tiden !- hver gang.

Det første vi vil gøre, er at stille spørgsmålet til vore læsere : "Skal bladet se således ud?" det er nemlig noget læserne bestemmer. Kun ved en aktiv tovej- . skommunikation, kan vi her på redaktionen lave det blad, som brugerne ønsker. Vi er derfor både åbne og taknemmelige for positiv kritik. Dette gælder både med hensyntagen til Layout og Indhold.

Vores database er nu åben for alle medlemmer; hvilket åbner mulighed for at deltage i alle de aktiviteter, der foregår på denne. Disse aktiviteter omfatter B.l.a. konferencer, udveksling af tips og Ideer samt mulighed for at "Downloade" fra vores 35Mb store programdatalager.

Medlemsskab af ABC omfatter som det fremgår af ovenstående, både blad.database og medlemsservice samt de klubtilbud, der vil blive annonceret i bladet og på basen.

Klubbens salg af hard- og software omfatter alle Amstrad's produkter samt en lang række af programmer, printere. modems, interfaces og meget meget mere.

For at kunne yde brugerne den bedste service, vil vore telefoner være åbne alle hverdage Man-Fre Kl. 10.00 - 16.00 på Telefon (07) 83 23 55. Telefax (07) 83 24 55.

Vores ' Hotline" vil være åben Tirs- & Tors-dag Kl. 18.00-20.00 på Tlf (07) 83 25 55. Vo:es "Hotline" vedrorende spil er tilgængelig Tirsdag Kl. 18.00 - 20.00. på Tlf (02) 35 47 17 (ABC - Roskilde).

Generelle spørgsmål og besvarelsen på disse, vil blive bragt på læsernes sider i bladet- Her vil alle indlæg og artikler være velkomne og blive forsøgt bragt i det førstkomne nummer, hvis pladsen tillader dette ellers vil det blive bragt i efterfølgende nummer.

 $V$ ed offentliggørelse af indsendte programmer overgår alle rettigheder til ABC, dog vil programmøren blive honoreret med 10% af det eventuelle provenue, såfremt programmet er egnet som medlemstilbud. (Disketteservice). Indsendte programmer returneres kun, hvis der medsendes adresseret og frankeret svarkuvert.

Vi vil i Amstad Bruger Bladet bringe stof om alle Amstrad's computere.

Amstrad Bruger Club vil være lagerførende i programmer og tilbehør til både CPC, PCW og PC'ere. Dette gælder selvfølgelig også den nye bærbare (PPC)

Da der har verseret en del rygter omkring CPC 464/6128 og •JOYCE" computerne M.h.t. at de skulle være taget ud af markedet, kan vi her oplyse at man ved henvendelse til ABC kan blive supporteret og udstyret med både computere og programmer til samme.

En *AMSTRAD* dør Ikke - den bliver slidt op, men det tage lang lang tid!

Med ønsket om et godt samarbejde, håber vi på redaktionen at brugerne vil modtage det ny blad i en positiv ånd.

Med Venlig Hilsen

Poul Caly

ansvh. redaktør

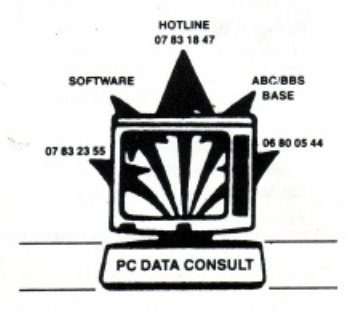

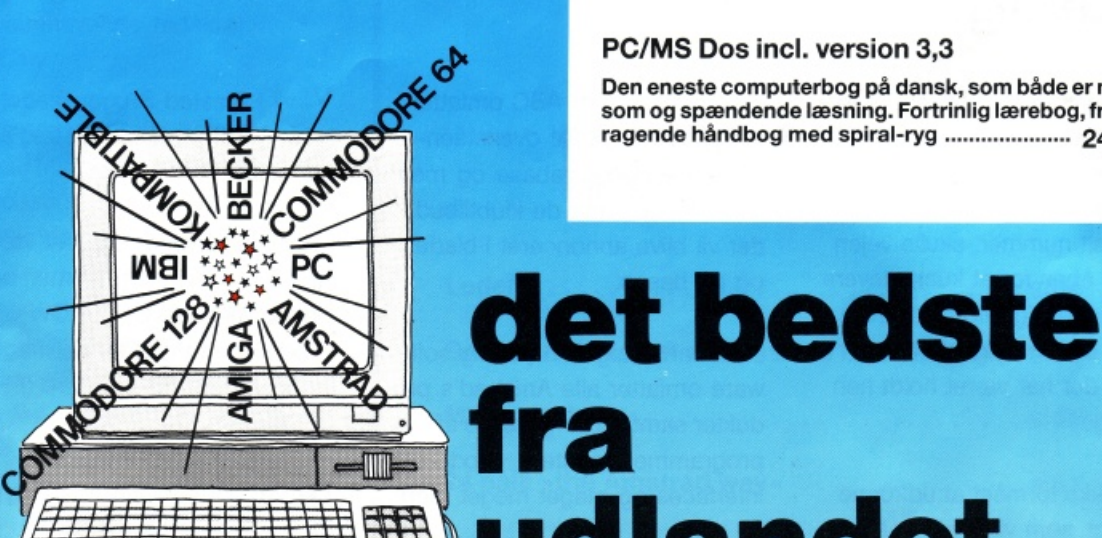

#### PC/MS Dos incl. version 3,3

Den eneste computerbog på dansk, som både er morsom og spændende læsning. Fortrinlig lærebog, fremragende håndbog med spiral-ryg ...................... 248.-

## **fra in the Udlandet har vi oversat til dansk**

### Commodore 128

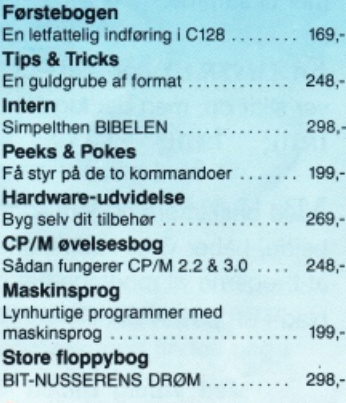

### Commodore 64

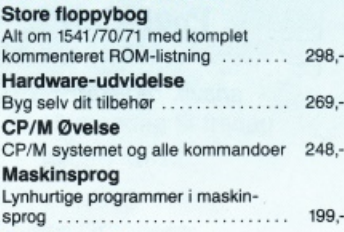

#### Amstrad. *<sup>4641664</sup>*& 612s Peeks & Pokes

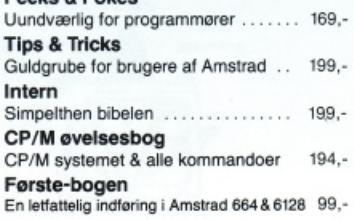

#### Tips & Tricks Masser af rutiner til din Atari ST . . . 269,-

#### **Amiga** soo - 1000 - <sup>2000</sup> Tips & Tricks

En samling af høj karat i vejledninger af fremskreden programmering at •Pokes• og andre nyttige rutiner . ... 248,-

**Maskinsprog** Du vil opdage. at masklnkodeprogrammering på Amiga er legende let ..... 248,-

C for begyndere (med flere) Det lynhurtige programmeringssp.og C er som skabt til hurtige maskiner -  $. 248 -$ 

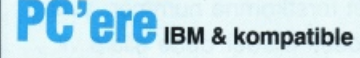

PC begynderbog for viderekomne DOS-grundkommandoer, bat-filer, edlin-editor, diskette & harddisk. lf\Stalla1ion m.v. """" "." ". " ." ". . 248,·

PC Maskinsprog Assemblerprogrammering, Debug, anvendelse af BIOS & DOS rutiner,

adresserings·teknlk og meget mere 248,- C for begyndere (med flere) Sådan lærer du det nye superhurtige programmeringssprog, hvor nøgleordene er hastighed, programmeringsteknik,

biblioteker m.v. . . . . . . . . .. •.. • 248,- PC floppy & harddisk Alt om organisation, reorganisering, sikkerhedskopier m.v.

Mange eksempler, inkl. diskette .... 348, Katalog ........................... 6,50

#### BECKERbase PC

Nu er det slut med de dyre løsninger på specialprogrammer, hvor man alligevel er låst fast på »standardrutiner« BECKERbase PC kan arbejde med sam-<br>menhørende filer (relationsdatabase),

d.v.s. at f.eks. 3 databaser som: kunde. produkt og faktura er opstillet i et hierarki: Hvorefter der kan søges:

Hvem har købt hvilke produkter? Hvilke fakturaer indeholder hvilket produkt? o.s.v.

Sådanne familiære forbindelser findes kun i databaser, hvor du frit kan definere en netværksstruktur.

Fra BECKERbase PC"s hovedmenu kan du som programmør skabe ydedygtige brugerprogrammer og applikationer. Den kommende »bruger« vil ikke se BECKER-<br>base PC, men kun de menuer og skærmbilleder, som er skabt af programmøren. IMPORT & EXPORT fra andre program· mer gør BECKERbase til et virkeligt smidigt program, der kan bruges til stort set alle applikationer. Simpelthen

markedets bedste til prisen .... Kun 498,-Familieprogram PC

(alle IBM kompatible) samt C 64 & C 128

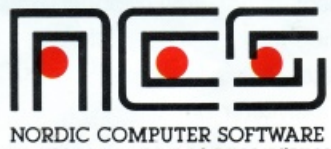

298.-

"

SMEDEGADE 7 · DK 6950 RINGKØBING

Kundeservice<sub>\*</sub> TILO732O2O2 kl 900-1000

### **Bedre printkvalitet på Amstrad DPC 2000**

Lige siden Amstrads revolutionerende printer DMP2000 kom frem, har kritiske røster bedømt den som en printer med en frem· ragende printkvalitet og med fantastiske faciliteter bortset fra en enkelt ting: Dens evne til at skrive NLQ, som burde være næsten som skrivemaskinekvalitet. Denne kritik har ikke berørt Amstrads salgs- og marketingsafde· ling, for i hele produktets salgsperiode blev der ikke gjort noget ved sagen. Her hvor salget er ved at ebbe ud, har den stadig de samme mangler. Problemet ligger 2 steder:

1. Når man arbejder med en 9 pins printer, er der grænse for, hvor lang en "stamme" man kan lave på h og k og samtidig på en fornuftig "stamme" på p og q. Amstrad valgte derfor at lave "fo· den på b, d, h og k mindre, for at få indtrykket af velproportionerede tegn. Det bevirkede imidlertid, at skriften blev rodet, når man så hen over linien. Tegnene fik forskellig højde.

2. Når et engelsk firma producerer et tegnsæt, sker det ofte uden at tage tilstrækkelig hensyn til de nationale tegnsæt. Dette skete på denne printer i høj grad, når det gælder det danske NLQ tegnsæt. Det danske æ blev for hejt, mens ø og Ø fik en aparte form.

For at få en bedre NLQ kvalitet kan man så blot købe en printer, hvis kvalitet man bedre kan lide, eller man kan ændre tegnsættet, så det ikke tirrer ens æstetiske sans.

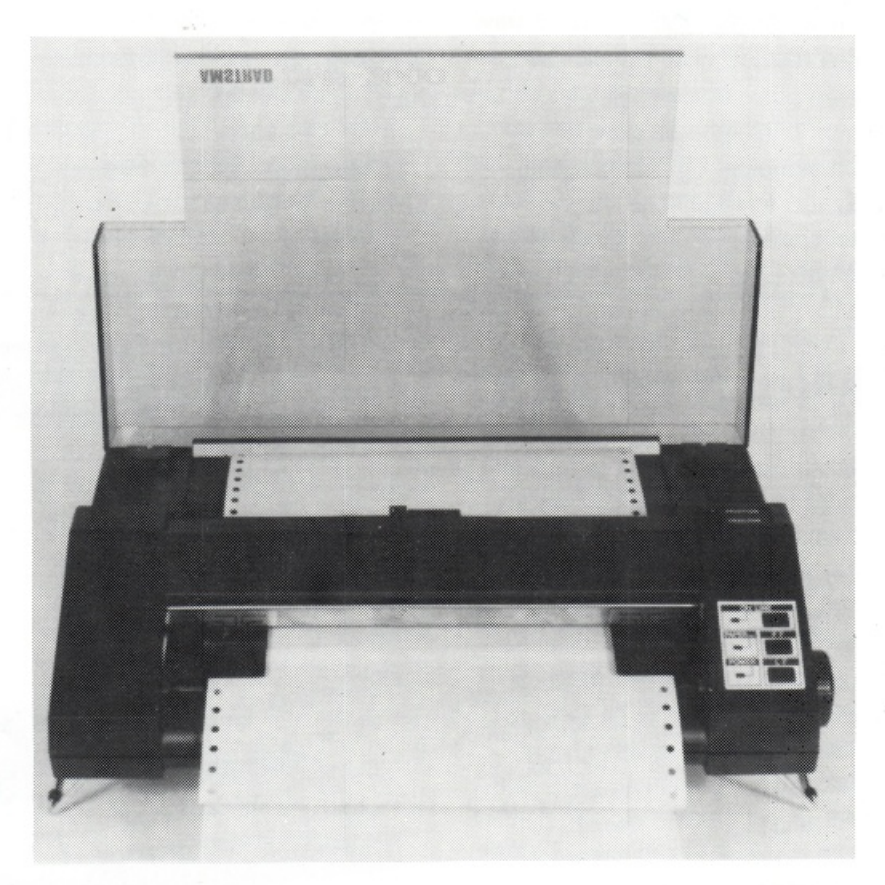

Printerens processor, som fuld· stændig styrer udskrivning og pa· pirtransport, har en lille ROM ind· bygget. Den indeholder de forskellige standardtegnsæt, men da disse er rimelig gode, vil vi Ikke se på dem. Vore muligheder for at ændre dem er stærkt begrænsede, da producenten har defineret dem som en integreret del af processoreren.

ROMMEN i DMP2000 indehol· der, ud over programmet til printeren og standard tegnsættene, tegnsættet til NLQ. Når printeren skal skrive NLQ, sker det i 2 om- . gange. Ferst skrives halvdelen af punkterne, derefter flyttes papiret 1/2 pixel, og til slut skrives den anden halvdel af punkterne, så matrixen næsten helt forsvinder og tegnene står klart og tydeligt.

Arealerne i ROMMEN, der bru· ges i· NLO, ligger fra &3400 og &3AOO for hhv. 1. og 2. gennemløb. De definitioner af tegnsæt· tet, der ligger her, følger fuldstændig printerens instruktionsbog, som beskriver "download characters". Man kan så, hvis man er i besiddelse af en ROMbrænder med programmel, gå i gang med at ændre disse arealer i ROMMEN, og derved få nøjagtig det tegnsæt, man ønsker. Hvert tegn fylder 12 bytes i hver halvdel med tegn-atribut som det første, og de næste 11 angiver pixels i tegnet. De første 32 tegn er de nationale tegn i spredt orden. Først derefter kommer tegnene &20 = mellemrum til &7F. Definitionen for mellem· rum kendes lettest på, at den be· står af 11 bytes med huller.

Dette var de store linier i opbygningen af en printer ROM med NLQ. Vil man i gang med at ændre den, skal man ferst have en kopi af ROMMEN i brænderens hukommelse. Derefter kan man prøve at skrive tegnene, som printeren ville gøre det, ud fra indholdet i ROMMEN. Man kan så forsøge at ændre den efter ens ønsker og til slut brænde en ny.

Med en omhu kan man faktisk få en printer, der kan måle sig med nyere typer, hvad angår NLQ skrift. Jeg kunne ikke drømme om at udskrifte min DMP2000, efter at jeg har foretaget denne ændring.

Held og lykke til de modige

P.S. Køb en ny 16k EPROM til at forsøge med, så har du stadig en printer, der fungerer, hvis det kikser

### **EjvindNørgaard**

### **Micro design**

Micro Design (MD) er et fortræffeligt tegneprogram. udviklet af Siren Software. I manualen står der at programmet kan bruges til CPC 464 (med disc og 64K exp.), CPC 664 (med 64K exp.) og CPC 6128. Desværre virker diskette-rutinen ikke på CPC 464 (ikke på denne version i hvert fald). Jeg har desværre ikke haft adgang til en CPC 664, så den kan jeg ikke udtale mig om. Men i næste nummer vil jeg fortælle om det virker.

Programmet er lavet sådan at man kan tegne på et papir større end skærmen, og når man har loadet MD kan man vælge: et A4 ark på den 'normale' led, et A4 ark der ligger ned, eller en 'strimmel'. Hvis man derefter går over på "Design siden" kan man begynde at tegne.

Der er en række forskellige funktioner ude i siden, fx en oval, en trekant og flood (fill). Derudover er der blok funktionen, hvormed man kan flytte rundt. slette, kopiere eller gemme dele af tegningen.

Forneden er der 3 sæt af 22 forskellige ikoner. Disse består af, når man lige har loadet MD. va-

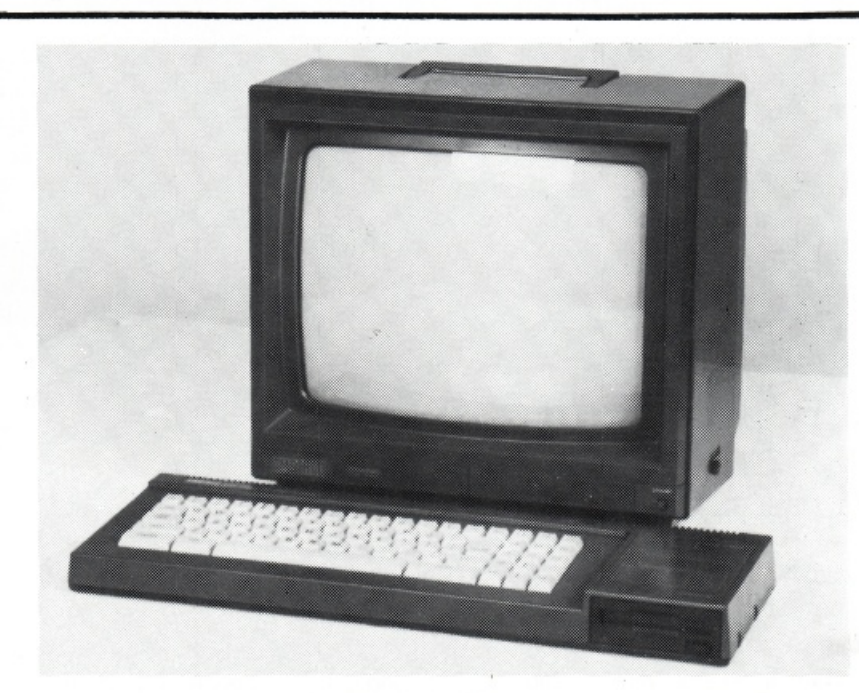

rierende figurer, bl.a. nogle ansigter, et grantræ og en fugl. I det næste sæt er der forskellige mønstre, og i det sidste nogle tegn for elektroniske komponenter. Disse kan udmærket bruges til at lave diagrammer med. Foruden de tre sæt man starter med er der yderlige 12 sæt, som man kan hente fra disketten. Man kan selvfølgelig også lave sine egne. På disketten er der også 28 forskellige fonts som, når man loader dem, lægger sig i stedet for ikonerne. På denne måde kan man også lave sine egne fonts.

Selvfølgelig er der også print-rutiner, så man kan få skrevet sine kreationer ud. Denne rutine er i øvrigt ikke så dårlig.

Et minus er at man kun kan lave sine billeder på MD i modsætning til Pagemaker hvor man fx kan scanne et billede af den bortløbne Fifi, og få det med på papiret.

Hvis man vil bruge sine billeder fra BASIC må man først sende dem en tur igennem et konverterings-program, som også er på disketten.

Programmet kan bruges til at lave tegninger. elektroniske diagrammer og opslag på. Men hvis man skal lave små aviser og plakater skal man nok hellere bruge Pagemaker eller noget lign.

Jacob Paiken.

### **24 nåle »THE AMSTRAD WAY«**

Med Amstrads entre på 24 nåls arenaen, er det nu blevet muligt for menigmand, at producere rigtige LO udskrifter i professionel stil til en fornuftig pris.

LO 3500 er navnet på denne nye printer, der bortset fra prisen ikke har meget til fælles med andre Amstrad printere. Man er her gået bort fra det sædvanlige flatbed design, sidst set på 3160 og har forladt det særdeles praktiske front load system, som gav langt mindre problemer end de fleste andre papirindførings systemer.

24 nåls printere er bedst kendt for deres hastighed og udprint· n.ngs· kvalitet, dette gæ!der især ved brevkvalitet. LO 3500 klarer 135 cps i matrix og 70 cps I LO kvalitet, den har en font for letter kvalitet og en anden for matrix.Teksten kan printes

ud i 10 eller 12 karakterer, kondenseret til halv størrelse eller expanderes til dobbelt størrelse. Det er muligt at pynte på udskrifterne med underliniering, italic og bold. Dette er dog ikke tilfældet i brev kvalitet, hvor kondenseret og italic ikke er muligt. Denne mangel deler LO 3500 med de fleste andre LO og LNO printere.

LO 3500 kan anvende både EP-SON og IBM koder til kontrol af de mange printer effekter og ved hjælp af, de på bagsiden anbragte. dipswltches kan der vælges mange faste effekter. På forsidens kontrolpanel skiftes let mellem draft og LO udskrift.

Konklusionen af vores test LO 3500 printeren må være:

Amstrad har igen formået at sende et produkt på markedet der

lever op til deres koncept. Kvalitets produkter der fungerer, til en pris der konkurrerer.

n

Plus siden:

Prisbillig Kr. 4995,- vejl. Flotte udskrifter især i brev kvall· tet. Støjsvag og et lille pladsbehov

på skrivebordet.

#### Minus siden:

Traktordrevets papirholdere er for spinkle og plastik udførelsen gør den Ikke til markedets mest robuste.

Udskrift hastighederne hører ik· ke til blandt vinderne i 24 nåls derbyet, men prisen er jo heller ikke med deroppe.

P.C.

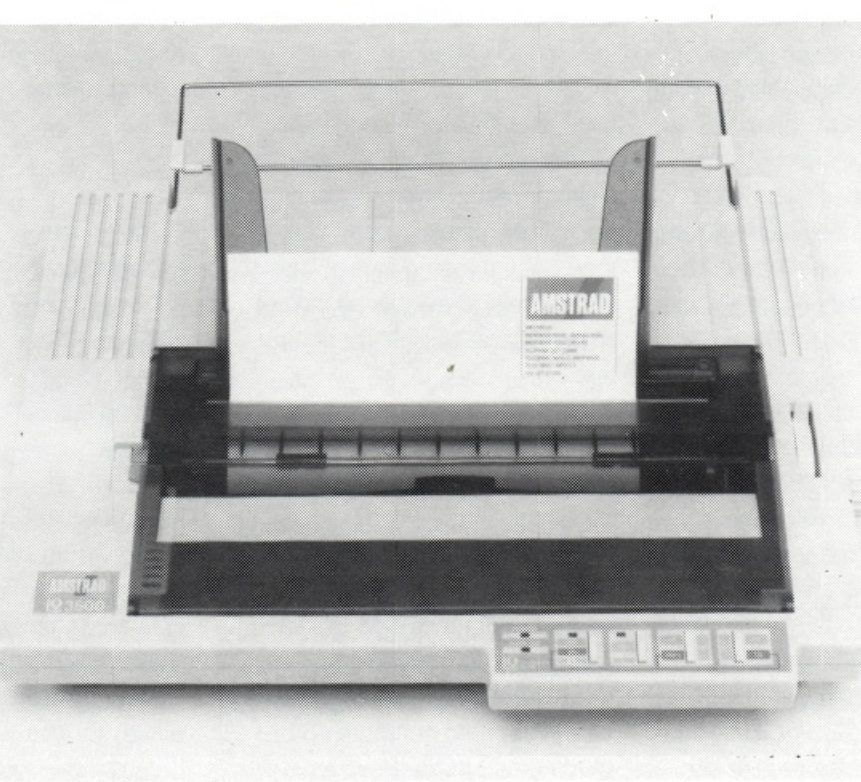

### **MC-SKOLEN**

lært hedder. Artiklerne er tager en hel del gange. primært sigte mod Amstrad CPU **Hurting and Amstrad CPU** Hver bit i byten har hver deres maskinerne, men der er intet i ve- værdi (lige som vi har tusindere, jen for at bruge teorien på f.eks. Lad os starte med en hurtig gen- hund redere, tiere og enere i 10en Joyce. Både CPU og Joyce nemgang af Amstrads Memory- talssystemet). Se figur 2. har nemlig Z80-processoren, opbygning. som "hjerte".

ge compU1ereejere går og tror, ROM og RAM. ROM står for Re- værdi ved regnestykket: at MC er en form for sort magi, ad-Only-Memory, eller Læs-Kunsom kun de særligt indviede kan Hukommelse på vort eget mo- $(1*128 + 0*64 + 1*32 + 1*16)$ bruge. Det er en stor misforståel- dersmål. Det betyder mærkvær-  $+0*8 + 1*4 + 1*2 + 0*1) =$ se, for nok kræver maskinkode digvis, at man Ikke kan skrive no- 255. Det giver 256 forskellige tal lidt mere omtanke end BASIC, get i denne slags hukommelse. (O regnes med). PASCAL og mange andre Når der en gang er lagt et prosprog, men til gengæld får man gram ind i hukommelsen, bliver pU1er hvis man programerer den stremmen bliver slukke:. Det er i ger I forbindelse med MC-proi MC. MG-programmer kerer ROM-hukommelsen BASIC-for- grammering er 16-talssystemet, nemlig ofte flere hundrede gan-<br>
tolkeren (det program, der eller HEXDECIMAL-systemet. ge hurtigere end de instruktio- udferer dit BASIC-program) lig- Det bygger på 16 forskellige tal ner, som du skal lære i denne ger. (0,1,2,,,,9,A,B,C,D,E,F). Det er og de efterfelgende artikler. For nemmest at se i tabellen på figur dem, der allerede har lært MC, RAM, der står for Random-Ae- 3. vil der blive et lille afsnit i hvert ces-Memory (Tilfældig-Adgangnummer, med alle mulige ideer, Hukommelse). er en helt anden tips og tricks. I disse afsnit vil du slags hukommelse. I den kan Fordelen ved at anvende 16-talsogså finde mere fyldest gerende man både læse og skrive, men systemet er, at man kan have en beskrivelser af ZSO's specielle in- til gengæld forsvinder indholdet hel byte (8 BID i 2 cifre. og derstruktioner. så snart man slukker for compu- ved bliver det meget lettere at lis-

cielle programmer for at følge MC-programmer.<br>
Serien, men det vil nok være en For at der ikke skal blive for mefordel, hvis du kender noget til For at kunne programere i ma- get forvirring omkring talssyste-

komme igang er programmet i fi- det binære talsystem. Det er det HEX bruges enten & eller #. Til gur 1. Det er en såkaldt HEX-loa- talsystem, som computeren bru- binært bruges %. Til decimalt der, som du skal bruge, når du ger internt. I dette talsystem fin- bruges ingen karakter. Vi tager li-

Denne artikelserie, der hermed kerer dine maskinkode-program- des kun to tal, nemlig 0 og 1. I er indledt, har som formål at læ- mer. Det kan nok bedst betale det binære talsystem kaldes cifrere DIG at programere i Maskin- sig at gemme den på tape/disc, ne for BIT. Hvis man sætter 8 bit kode, eller MC, som det popu- for du kommer til at bruge den efter hinanden får man en BYTE.

Det er desværre sådan, at man-<br>
skellige slags hukommelse: kan man regne sig frem til dens

teren. The contract of the mange bytes efter hinanden

til maskinkode, eller nogle spe-<br>Det er i RAM'en, vi vil lagre vore 08FF80).

BASIC. Skinkode er det n¢dvendigt at merne, skriver man en speciel kende lidt til forskel!ige talsyste- karakter foran tallet. Denne viser

Din CPU er forsynet med to for- Hvis man har byten 10110110

også meget mere ud af sin com- det der for altid, selv når Et andet talsystem, som man bru-

Der kræves Ikke noget kendskab (bytene 8,255, 128 kan skrives

Det eneste du behøver for at mer. Først og fremmest er der hvilket talsystem der er brugt. Til

stedet for &F, %00001111 i ste- også kaldes akkumulatoren, kan gen fast regel for, om man skal andre registre. The state of figur 4 som nummer 1. "fylde ud", men mange ger det alligevel for overskuelighedens , skyld. I forbindelse med HEX- Hvis BC f.eks. får værdien 40000 De tal, der står under "HEX-ko-

rådighed. (65536 hhv. 256). ten ikke har et & foran. Det skyl-

kommelsen ved, at de er indbyg-<br>
Et maskinkodeprogram består af kenedvendigt med en karakter get i Z80, og derfor er de hurti- instruktioner, ligesom et BASIC- til at vise talsystemet. gere og nemmere at bruge. De program består af kommandoer, bruges, som en form for varia- men instruktionerne er der kun De næste to instruktioner vil jeg bier, men i modsætning til varia- for vores skyld. Z80 kan kun ope- ikke sige så meget om. CALL bierne i BASIC, er der et be- rere med tal, men da det er nem- &BB5A svarer til det der i BASIC stemt antal registre, som man mere at huske ord, har man op- ville hedde CHR\$. Den udskriver må pr¢ve at klare sig med. Regi- fundet nogle navne, der hver nemlig den karakter, der er lastrene er benævnt med bogsta- dækker over et tal/nogle tal. Dis- gret i A-registret. Hvis du vil se ver, og de ferste vi vil se på hed- se navne kaldes mnemonics el- hele karakter-tabellen kan du slå der A, B, C, D, E, H og L. Disse ler instruktioner. op i din manual. RET-instruktioregistre er 8-bits registre, hvilket nen hopper simpelthen tilbage til vil sige, at de kan indeholde en BASIC. byte hver, altså et tal mellem 0 Nu er du klar til at lave dit f¢rste og 255. Desværre er 256 forskel- MC-program. Den ferste instruk- Hvis du vil kere PROGRAM 1, lige værdier langt fra nok i man- tion du skal lære, hedder LD. LD skal du bruge HEX-loaderen fra

ge et eksempel: vet sådan, at man kan "koble" no- kommandoen bruges til at flytte gie af registrene sammen to og rundt på værdier mellem registre- $\#$ OF =  $\&$ OF =  $\%$ 00001111 = to så de bliver til 16-bits registre. ne indbyrdes, og mellem regi-15. **Disse sammenkoblede registre** strene og hukommelsen. Hvis vi kaldes BC, DE og HL. Det er f.eks. ensker at give register A Læg mærke til, at hex- og binær dog kun disse tre kombinationer, værdien 65, skal vi bruge instruktallene er "fyldt ud" (altså &OF i der kan laves. A registret, der tionen / mnemonic'en LD A,65 det for %1111). Der er ikke no- ikke kobles sammen med nogle Programmet vi vil lave, er listet i

loaderen er det, som vi skal se vil B indeholde antallet af der" er de tal, som Mnemonic'ne<br>senere, nødvendigt at "fylde hex-<br>pec'ore og C vil indeholde antal som the dealer aver. E also am senere, n¢dvendigt at "fylde hex-<br>tallene ud". Ellers kan loaderen bet af 1'ere. B vil alteå indeholde begange LD A 65 til 2541 mons. tallene ud". Ellers kan loaderen let af 1'ere. B vil altså indeholde regnes LD A,65 til 3E41, mens<br>ikke skelne de enkelte bytes fra en 156 og C 64, de 156\*256+64 – LLD A 66 vil give 3E42. (Hex va ikke skelne de enkelte bytes fra  $156$  og C 64, da  $156*256+64 =$  LD A,66 vil give 3E42. (Hex vær-<br>hinanden. at der er tale om en sammenko- kert allerede har gættet, betyder bling, ikke nye og uafhængige &3E, LD A,"et-eller-andet-taJ-mel-I CPC's RAM er der plads til registre. Hvis BC indeholder lem-0-og-255" altså LD A, "en by-65536 bytes. Man siger, at der 40000 kan det altså godt lade te". Hvis man i mnemonic-sprog er 65536 adresser, og 65536 la- sig gere at ændre B til f.eks. 0. ensker at angive en byte bruger gereeller. (For CPC 6128's ved- Hvis man ger det vil BC indehol- man normalt n, så &3E betyder kommende er der selvfelgelig de 0\*256 + 64'64. Det sterste tal egentlig LD A,n. Hvis man såledobbelt så mange celler, men man kan have i et dobbeltregis- des ensker at oversætte instrukden ekstra plads kan ikke bruges ter er altså 255\*256 + 255 = tionen LD A, 100 skal den første uden videre.) 65535. Ligesom ved 8-bit regi- byte være &3E (for LD A,n) og strene skal man være opmærk- den anden byte være &64 som på, at der er forskel på den (&64 = 100). Foruden selve hukommelsen har sterste værdi (65535 v. 16 bit zao nogle såkaldte registre til sin 255 v. 8 bit) og antallet af tal Bemærk, at koderne i HEX-spal-<br>Fådighed. (65536 hhv. 256). The skylte har et & foran. Det skyl-

ge sammenhænge, så Z80 er la- står for load (eng. at læsse), og figur 1. Når du starter den, bliver

•

40000. Det er vigtigt at huske på, dien for 65 er &41 !). Som du sik-

des, at da der kun bliver brugt Registrene adskiller sig fra hu-<br>
hex-tal i denne kolonne, er det ik-

HEX-koder. Di indtaster da du lærer mere om MC-program- der skal værdien "n" ofte i deci-3E41 CD5ABBC9 (altså hex-ko- mering. mal-tal, men andre talsystemer derne fra hex-spalten) og trykker kan også bruges. Feks, giver LD return to gange. (BEMÆRK: Der and the samme of the A,&OA og LD A,10 de samme skal IKKE skrives & foran nogen Nu kan du faktisk skrive dit første bex-koder (3E0A). skal IKKE skrives & foran nogen Nu kan du faktisk skrive dit f¢rste hex-koder (3E0A). af hex-koderne. Hex-koderne MC\_program. Eksperimenter SKAL udfyldes, som omtalt fer med PROGRAM 1. Skriv ferst For at starte programmet skal du til hex-koder. Derefter kan du blot skrive (i BASIC) CALL bruge hex-loaderen til at få proder Ikke komme nogen angive!- udfere en CALL &BB5A, der har se af hvor og hvorfor den op- hex-koderne CD5ABB. Husk alsig (så man ikke kan komme i nen ikke tilbage til BASIC. kontakt med den fra tastaturet). PROGRAM 2 bruger nogle af de Derfor er det ferste og sterste Fer du går igang med a! pro- nye instruktioner. bud når man programmerer i grammere, skal vi lige have lidt MC ALTID AT GEMME RUTINEN mere teori (suk..). Vi har talt om, Den første instruktion i program-INDEN MAN AFPRWER DEN. at "n" betyder et tal mellem O og mat lægger værdien 7 over i re-Hvis du vil gemme programmet 255, dvs. en byte. Nu skal vi gister E. Derefter kopieres værskal du (efter at du har lagt talle- imidlertid indfere et nyt, men me- dien i E (altså 7) over i A. Til ne i memoryen) skrive SAVE get nært beslægtet symbol, nem- sidst udskrives karakteren (be- "NAME.BIN",B,40000,6. Når du lig "nn". Som du sikkert allerede ep), og der returneres til BASIC. senere vil loade dit program ind har regnet ud, betyder "nn" en i hukommelsen, skal du bruge værdi mellem O og 65535, altså Inden vi slutter skal vi lige se lidt MEMORY 39999 kommandoen en 16-bitværdi. Hvor en 8-bitvær- på words. Som du husker er et til at reservere plads med. Alt di kaldes en "byte", kaldes en 16- word en 16-bitværdi, altså 2 bydette står dog også omtalt i din bitværdi et "word". Et "word" er tes. Det drejer sig om LO instrukmanuel under SAVE hhv. MEMO- altså repræsenteret ved "nn". tioner for 16-bitregistrene. RY.

ve længere programmer i MC, nes LD A,n til &3E n. Der findes de arbejde, der ligger i at om- repræsenterer antallet af der). En assembler har også an- På figur 5 er der vist nogle af de enere. Problemet er bare, at

du bedt om at indtaste nogle kunne udnytte efterhånden som tioner. I kolonnen med hex-ko-

!). Så ligger programmet, eller programmet på et stykke papir. Der findes også instruktioner til rutinen som man også kalder Oversæt derefter, ved hjælp af at kopiere værdier mellem regi-MC-programmer, i memoryen. tabellerne i figur 5, programmet strene (tabel 2). 40000. Hexloaderen har nemlig grammet lagt i hukommelsen. Der findes selvf¢lgelig mange lagt rutinen fra adresse 40000 Prev de andre LO kommandoer. flere instruktioner, men disse og frem. Rutinen skulle gerne ud- Du kan f.eks. ændre værdien der skulle give dig mulighed for at skrive etA på skærmen. Hvis den lægges i A. eller du kunne læg- eksperimentere lidt med 8-bitreikke ger det har du enten lavet ge en værdi i et andet register gistrene. Faktisk findes der LD-inen fejl i indtastningen af hex-ko- (f.eks. B), og derefter overf¢re struktioner for alle kombinationer derne eller af hex-loaderen. Hvis den til A registret. Hvis du vil ud- af 8-bitregistrene, men de vil alle du laver fejl i et MC-program vil printe karakteren i A skal du blive inkluderet i assembleren. stod. Hejst sandsynlig vil compu- tid at slutte med en ret instruktion Vi tager lige et par eksempler for teren resette sig selv, eller låse (hex-kode C9), ellers hopper ruti- at g¢re det helt klart.

Senere, når vi begynder at skri-<br>Som vi så i PROGRAM 1, omreg-<br> vil der blive listet en såkaldt as- selvfelgelig mange andre instruksembler i bladet. En assembler tioner med tilherende hex-koder, Som fer omtalt består en 16-biudfører alt det hårde tidskræven- f.eks. omregnes LD B,n til &06 n. tværdi af to bytes, hvor den ene

dre fordele, men dem vil du f¢rst mest almindelige 8-bit LD instruk- mens Z80 internt lagrer den mest

De tre eneste der findes er listet i

regne mnemonics til tal (hex-ko- 256'ere, og den anden antallet af

betydende byte (den med antal 256'ere) I det ferste af de to registre, hvilket er meget logisk i forhold til vort eget 10-talssystem (mest betydende ciffer til venstre), så skal de to bytes lagres lige omvendt, når de skal lægges i hukommelsen. Det betyder I praksis, at hvis vi har værdien &6F7E, vil den i et 16-bitregister blive fordelt med &6F i det ferste reg. (f.eks. B), og &7E i det andet reg. (f.eks. C). Hvis &6F7E derimod skal lagres i hukommelsen, skal værdierne ligge lige 70 omvendt, altså &7E ferst og &6F sidst. Sådan er det bare, så det 80 må vi jo pr¢ve at leve med. Det pla vil altså sige, at instruktionen LO op BC,&A987 skal oversættes til hexkoderne: 0187A9.

 $10'$ 

 $20$ 

 $30$ 

50

Til sidst endnu et lille program (nr. 3 på figur 4).

Prev om du kan forudsige resultatet inden du kører programmet. Programmet indeholder en hel del overfledige kommandoer for at forvirre dig ! - men det er muligt at forudsige resultatet.

VAR DIN FORUDSIGELSE RIG-TIG????

Næste gang skal vi lære dig om nogle nye registre, og om endnu flere instruktioner.

Indtil da: prev dig frem. Lav dine egne programmer, og prev om du kan få dem til at gere det du vil I!

P.A.

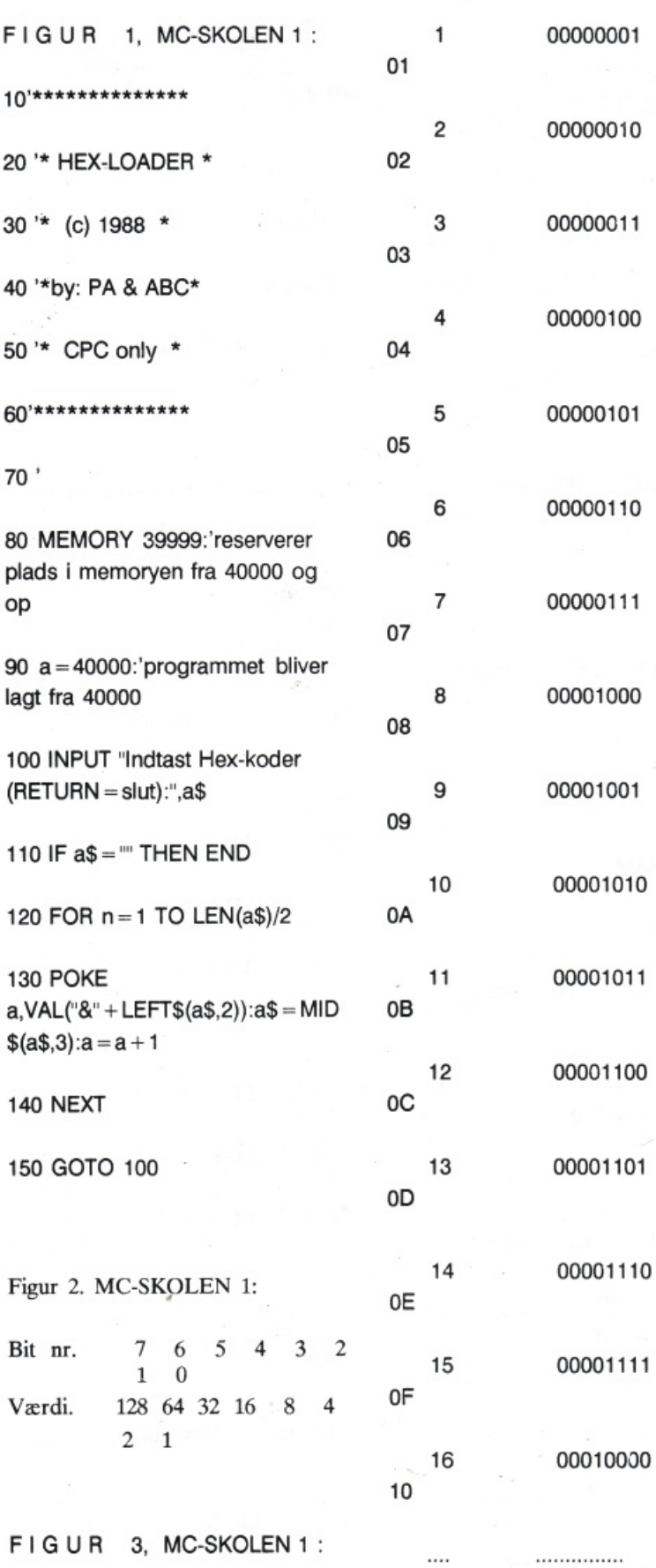

10-talssystemet 2-talssystemet 16-talssystemet

255 11111111 FF

. . . . . . . . . . . . . . . .

FIGUR 4, MC-SKOLEN 1:

PROGRAM 1

 $\cdots$ 

......

HEX-koder Mnemonic

3E41 LD A, 65

CD5ABB CALL &BB5A

RET

PROGRAM 2

C9

Hex-koder Mnemonic

1E07 LD  $E$ ,  $7$ 

LD A, E CD5ABB CALL &BB5A

C9 **RET** 

7B

PROGRAM 3

Hex-kode Mnemonic 3E07  $LD A, 7$ 

0630 LD B, 48 010007 LD BC, &0700 78 LD A, B 116565 LD DE, &6565 CD5ABB CALL &BB5A C<sub>9</sub> **RET** 

FIGUR 5, MC-SKOLEN 1:

TABEL 1:

Hex-kode Mnemonic

3E<sub>n</sub> LD A, n 06 n  $LD B, n$ JE n LD C, n 16 n  $LD<sub>0</sub>$ , n 1E<sub>n</sub>  $LD E, n$ 26 n  $LD H, n$ . 2E<sub>n</sub> LD L, n

TABEL 2:

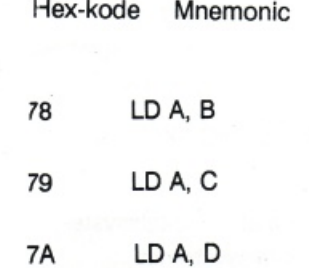

 $7B$ LD A. E 7C LD A, H 7D LD A. L

TABEL 3:

Hex-kode Mnemonic 01 nn LD BC, nn LD DE, nn  $11$  nn  $21$  nn LD HL, nn

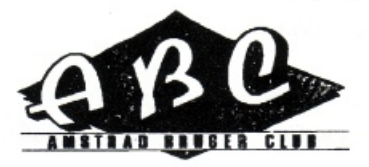

### Tidligere numre af :

**Amstrad Bladet** Amstrad Proffesional Amstrad Computer User

Få dine årgange komplet de ovenstående blade :

10 Stk. frit valgt  $125.$ Ŧ  $5$   $Stk$ valgt frif  $: 70.$ 

Hertil kommer belob et på

Kr. 15, for porto œg ekspedition.

### **MC • TIPS & TRICKS**

Under denne overskrift vil der i Byte 4 (175) er den såkaldte "wri-Byte 2 og 3's værdi er nærmest tips og tricks for dem der allere- enheder på 10 millisekunder. stå fejl ved at ændre på den.<br>de har lært MC. Ligesom i MC-<br>(Dog er det upraktisk med aller skolen vil indholdet være rettet Byte 5 (15) kaldes "head settle ti- store værdier). Byte 6 skal være mod CPC-maskinerne. Artiklerne me", og den måles i millisekun- 10 (denne værdi er den laveste bliver af plandsmæssige årsager der. mit drev kan klare.). ret korte, og derfor Ikke så grundigt forklaret som MC-sko- Byte 6 (12) er nok den mest inter-

•

Ikke den store hastighedsforøgel- rer hurtigere. se man får, men foruden større Byte 7 (1) hedder "head unload fart, får man også mulighed for delay". The same of MC-rutinen bliver lagt fra adresat ændre andre værdier I DISC- se &BEBO i hukommelsen. og

Inden man kalder rutinen skal HL indeholde adressen på en b:.sffer · ~O \*•\*\*\*\*\*\*\*\*\*\*\*\*\*\*\*\*\*\*\*\*\*\*\* indeholdende oplysninger efter Bytene 0 og 1 hhv. 2 0g 3 dan- 20 '\*\*\* Disk Turbo CPC<br>følgende format: (standard vær- ner to words, og skal derfor op- 30 '\*\*\*\*\*\*\*\*\*\*\*\*\*\*\*\*\*\*\*\*\*\*

Byte 0,1 (50) indeholder et antal op på nogle alt for høje værdier).  $(^\circ\&^\circ + a\)&$ <br>20 NEXT 20-millisekunder, der repræsenterer hvor lang tid drevet får til at accelerere disc'en op til den rig-<br>
Head load/unloaed tiderne er be,36,c0,07,c9,23,00,32,00,<br>
tige hastighed Hyjs værdign er 0 uvæsentlige i forbindelse med af,0f,0a,01,03 tige hastighed. Hvis værdien er 0 vil drevet aldrig starte op. Amstrad's 3" drev idet det ikke

Byte 2,3 (250) indeholder også et antal 20-millisekunder, der vi-<br>
Peter Andreasen. ser hvor lang tid drevet holder For at få det optimale ud af sit disc'en snurrende efter sidste læ- discdrev skal man ændre følgense/skrive-kommando. Hvis vær- de bytes. Byte 0 og 1's værdi

tillæg til MC-skolen blive nogle te current off time". Den måles i underordnet idet der ikke kan op-

len. essante byte. Den kaldes "step rate", og måles i millisekunder. For at de, der ikke har forstået Denne gang vil vi se på hvordan Det er denne værdi vi skal æn- det hele, ikke skal føle sig snydt, man laver en turbo-loader/saver dre for at få læsehovedets hastig- er der listet et lille program der til Amstrad's 3" dlsc. Det er dog hed op. ændrer værdierne, så drevet kø-

1, DMA-mode off) er dslt op bi- kommando fra BASIC. Når man Princippet i turboen er, at man tvis. Bit 7..1 specife: er "head lo- en gang har kørt programmet vil ændrer den hastighed hvormed ad delay", mens bit O sat viser, at rutinen ligge på denne adresse diskdrevets læse/skrive-hoved DMA-mode er slået fra (disc- Indtil man slukker maskinen. flytter sig. controleren er rent hardware- Hvis man har kørt et "rigtigt" promæssigt tilsluttet sådan, at DMA- gram (spil el. lign.) anbefales Den rutine vi skal bruge ligger mode umuligg $\zeta$ res). (DMA = di- det dog at køre BASIC-programpå adresse &C036 i ROM nr. 7. reet memory acces). met en gang til.

følgende format: (standard vær- ner to words, og skal derfor op- 30 ' \*\*\*\*\*\*\*\*\*\*\*\*\*\*\*\*\*\*\*\*\*\*\*\*\* dier i parentes). Fattes som enkelte værdier. (Det 40 . er dog sjældent at man bruger  $50$  FOR n = &BE80 to &BE97 high-byten, for så kommer man 60 READ a\$:POKE n, VAL

udnytter "head-load" faciliteten.

dien er 0 vil drevet aldrig stoppe. skal være 35-40 millisekunder.

(Dog er det upraktisk med alt for

CONTROLEREN. Byte 8 (3 = head load delay = kan startes med en CALL &BE80

BO DATA 3e,03,32,97,be,df,8b,

### **Start-op tips for Joyce brugere**

En af de vigtigste forudsætnin-<br>sumer Electronics plc v 1.0, 61K A:drevet ved at putte dem i glæde af sin JOYCE.er at kende sit styresystem.Det næste vigtige Denne meddelelse fortæller at meget heldigt for det gør det me-

hjælp I sin manual.men det er de- drev A formateres disketterne på sværre Ikke tilfældet med den Til det formål skal vi bruge hjæl- begge sider en af ganger.,mens udnytte den store kapacitet på B ter fortæller skærmen os ,at drevet. The disckit er i kassen. Nu til kopieringen. Når disckit er

Der er 3 kommandoer som man Har man en 1 drevs maskine, er skærmen. vælges copy og på nødvendigvis må kende før man det blot at følge Instruktionerne spørgsmålet om hvilke drev der går igang med sin kopiering, det på skærmen. Først får vi besked skal læses fra og skrives til, beer.DISCKIT,PIP og DIA.I CPM på, at fjerne disketten f:a dre- nyttes følgende fremgangsmåde. kan man bruge STORE eller små vet. Derefter får vi valget mellem bogstaver helt frit, hovedsagen at kopiere, verificere eller format- Først vælges.at læse fra en disk I er, at man taster de rigtige tegn i tere.Her vælger vi COPY og B(DETTE ER INGEN TASTEden rigtige rækkefige. straks spørger disckit om disket- FEJL), hvorefter der vælges at

Men lad os begynde med det vi genindstter systemdisket- kommandoen på skærmen: Inddejlige øjeblik hvor man for før- ten. Herfra er der kun at følge sæt disken til at læse fra i drev B ste gang pakker sine 2 systemdi-<br>
skærminstruktionerne til kopierin- og til at skrive på i drev A. Man skatter ud.På side 1 (A) finder gen er færdig.hvilket dlscklt for- tager nu sin systemdiskette og man locoscript og på side 2(6) tæller os.derefter kan vi så fort- placerer den i drev B cg den CPM + styresystemet. Det er sætte med de sidste 3 sider af blanke diskette i drev A.N:.. vil denne diskette vi først tager fat vore systemdisketter til vi har 2 disckit kopiere fra drev B til drev på, her har vi nemlig værktøjet til nye disketter magen til de origl- A og når kopieringen er færdig at komme igang med. hvorefter man male. meddeles dette, hvorefter man

skærmen og maskinen snur- (8512). rer, bare rolig det er helt som det Denne metode anvendes hver

ger for at komme igang og få TPA, 1 dlsc drive, 112K drive m: B:drevet og omvendt.Dette er

kup kopi og en arbejdsdiskette og at CP/M + nu er bootet og terndisketterne. uden at ødelgge sin systemdi- maskinen er klar til at tage fat.Nu skatte. skal vi have lavet en kopi af sys- Her skal vi så være opmærksomterndisketten.og gemt den origi- me på,at drev A og B formaterer Her skulle man jo have god nale langt væk et sikkert sted. disketterne på forskellig måde.I

medleverede.Dette faktum gæ!- peprogrammet DISCKIT som lig- det i drev B foregår på den måder især hvis man skulle være ger på disketten.altså vi skriver de.at disketten formateres på bruger af en 8512 eller en 8256 DISCKIT og taster return. Diskdre- begge sider i en arbejdsgang(vi med 2 drev og har ønsket om at vet begynder at lyse og snart ef- vender tilbage til dette senere).

ten der skal læses fra.hvorefter skrive til en disk I A.Nu kommer

Først tager man og sætter disket-<br>Dette skal vi selvfølgelig kontrol-<br>vender begge disketter for at koten i drevet A med CPM siden til lere hvilket vi gør med komman- piere den anden side.Kopierne venstre,altså ind mod skær- doen :dir.Vi vender tilbage til det- man nu har lavet er formateret til men.Efter et lille øjeblik begyn- te om lidt,men først skal vi se på brug i drev A,selvfølgelig til båder der at ske noget. Mærkelige hvordan kopieringen foregår når de 8256 og 8512,og er vores streger bevæger sig ned over man har en JOYCE med 2 drev nye backop kopier.

skal være.På skærmen fremkom- I modstning til hvad der står i ma- gang man skal installere et nyt mer nu teksten nualen,er det faktisk muligt at læ- færdigkøbt program.på den må-PCW CP/M PLUS Amstrad con- se disketter der er formateret i de er man sikker på, at have sik-

punkt er.at få lavet sig en bac- det er en 1 drevs (8256) JOYCE get lettere at lave kopierne af sys-

bootet og menuen kommer på

følger skærmkommandoerne og

ret sine programmer inden man går videre med at lave sine arbejdsdisketter.

Vi skal nu kontrollere om alt fungere som det skal,at vi har fået det hele med.Her benytter vi den tidligere nævnte dir kommando{gælder både 8256 og 8512).Først forlader vi disckit ved at taste exit, og når  $A >$  viser sig på skærmen tastes: DIRFULL Nu får vi så en oversigt over hvad der findes på disketten (vil man have en udskrift af listen på sin printer må man, FØR MAN TASTER DIR. trykke på ALT og P tasten.På den måde får man alt hvad der kommer på skærmen ud på tryk).

•

Diskettens anden side får man frem ved at vende disken og trykke på COPY og derefter return (dette får maskinen ti! at gentage den sidst indtastede kommando).Hvis man nu gentager forløbet med sin systemdiskette, kan man så sammenligne de 2 resultater og se om der skulle mangle noget.

For at kontrollere systemfilerne i locoscript, tastes (DIAS) som er en forkortelse af DIR SYS.

Når vi nu skal lave os en opstartsdiskette i CP/M ,vil det jo være rart om der samtidigt kur. ne oprettes de mest anvendta hjælpefiler. Denne mulighed er allerede indlagt på disketten vi lige har lavet. Man tager kopien og sætter den i drevet (A) og taster REN - PROFILE.SUB = PROFI-LE.ENG hvorefter man trykker på return.Når drevet har snurret færdigt. koldstarter vi igen CP/M ved at trykke  $SHIFT + EX-$ STRA +EXIT tasterne.Nu vil skærmen gå i sort og nu ser vi igen de kendte streger løbe ned

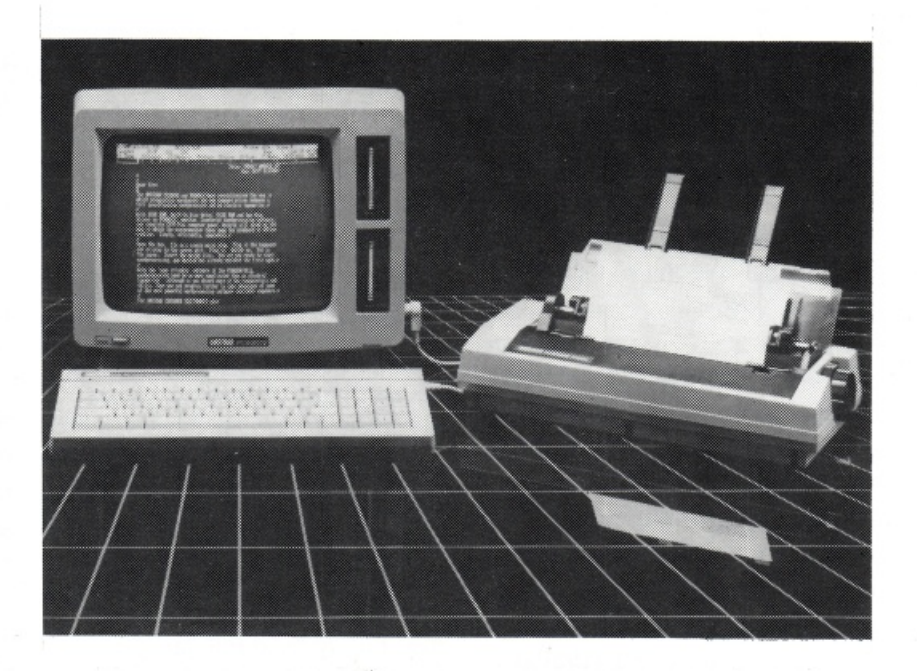

over skærmen.men HOV nu fortsætter skærmen med at fortælle os at den automatisk indlæser en rkke af de hjælpeprogrammer vi hele tiden kan få. brug for i arbejdet med JOYCE. Dette vil nu ske hvergang vi starter CP/M op med vores kopidiskette. Hvis man skulle ønske at udvide eller ændre på de valgte hjælpeprogrammer kan man benytte basic editoren RPED som findes på systemdisketten. Denne og CP/M editoren ED vil vi se nærmere på i et senere nummer.

DREV B På 8512 Når man er den lykkelige ejer af en FAT JOY-CE ,vil man jo gerne udnytte den større kapacitet som findes på B drevets disketter.det er hele 720K formateret.Dette er en betragtelig mængde K at kunne råde over.Faktisk kunne det meste af AMSTRAD bruger BLADET rummes på bare 1 diskette formateret i drev B. Problemet er.at man ikke kan bruge disckit til at kopiere fra drev A til drev B,her må man bruge PiP Hjælpeprogrammet. For at starte op i CP/M eller locoscript er det nødvendigt at gøre dette i A drevet.dette gælder desværre også en del af

de på markedet værende programmer. Imidlertid gælder det ikke alle, og for en del af de andre kan man forholdsvis enkelt ændre på opstartstilen således at det bliver muligt at kalde programmet fra drev B.Dette giver jo nogle interessante muligheder.man kan på den måde spare en masse disketteskift ved at have de mest anvendte programmer samlet på den samme diskettet i B drevet.Der er jo også muligheden for at spare på de dyre 3" disketter ved at have sikkerhedskopier samlet på en diskette og gemt langt væk fra computer og andre magnetiske kilder.

Da vi jo allerede har PIP bootet ind i RAMMEN.dette skete med den nye kopi vi lavede før, kan vi umiddelbart gå igang.Tast PIP og return og øjeblikkeligt ser man at PIP version 3,1 er i kassen og tegnet \* viser at den er klar til at modtage ordrer.Hvis man fortryder og vil forlade PIP taster man blot RETURN. Skal man anvende en disk i drev B må den først formateres til formålet, dette gøres med disckit.Altså forlad PIP (return)

og tast DISCKIT.Når disckit er i CPM STARTHJÆLP TIL NYE ke gør det så har den nogle fejl-<br>kassen vælg format og på stattet storter som den så smider kassen vælg format og på  $J$ OYCE BRUGERE meddelelser som den så smider<br>spørgsmiet hvilket drev, vælg B (f1 f2) fig anvisningerne på skær-<br>men til formateringen er afsluttet Pheriferal Interchance Program ikke altid lige nemt, at finde ud af men til formateringen er afsluttet (P I P) hvad PIP mener, men der er da<br>(husk at der formateres på beg- (P I P) heldigvis en liste over CPM's formateres på beg-(husk at der formateres på beg-<br>ge sider på en gang så disketten en liste over CPM's fejlge sider på en gang,så disketten Hjælpeprogrammet PIP,er i mod-<br>skal ikke vendes. Tenniske skal ikke vendes.

følger vi skærmens angivelser piere filer fra et drev til et andet.<br>og afslutter med exit,nr disckit den... a skalle vi så være han ar til digt, at vide hvordan man omgås et lave vores diskette. Tast PIP et lave vores diskette. Tast PIP og hvad PIP kan gøre og sæt den blanke disk i drev B, for en. Os.Lad os derfor gå igang med når promten \* er på skærmen for en. når promten \* er på skærmen at finde ud af hvordan vi bedst<br>tastes følgende(husk at have systastes følgende(husk at have sys-<br>
PIP kan som det primære flyt-<br>  $t^2$  benytter PIP til at udføre de op-<br>
gaver vi har til den. skede filer på sin arbejde hvad man foretager sig i PIP kan disk. Hvilke filer man ønsker at

Samme fremgangsmåde anven-

sætning af hvad navnet måske **pendiks 5 i manualen**, den får vi kunne antyde, slet ikke så tosset nok brug for ret ofte i begyndel-<br>sen. Det vil være for omfattende Nu skal vi kontrollere at forma-<br>
teringen er lorden,hvorfor vi væl- her.at gennemgå alle PIP's fejl-<br>
les kraftfuldt program,som kan her,at gennemgå alle PIP's fejl-Jes kraftfuldt program,som kan her, at gennemga alle PIP's tejl-<br>Jes kraftfuldt program,som kan lave meddelelser.du lærer dem efter-<br>følger vi skærmens angivelser here filer fra et drev til et andet hånden som du får behov og afslutter med exit,nr disckit For at få det fulde udbytte af sin slå dem op.Det ville være bedre<br>for at få det fulde udbytte af sin slå dem op.Det ville være bedre fortæller at formateringen er i ord.<br>den Nu skulle vi så være klar til digt at vide byggle men omgå er PIP s den ikke behøver at sende

te/kopiere filer fra et sted til et an-<br>R W C og tast return. Nu spørger R W C og tast return.<br>Nu spørger det og ved at anvende nogle<br>Ret fil som skal kopieres, der be- hjælpefunktioner, er det muligt at En af de vigste regler man skal kelt fil som skal kopieres, at be- flytte filer som normalt ikke kan huske er, at man altid skal næv-<br>nei. Her kan man samtidig benyt-<br>ilyttes, samt tilrette filerne så de ne bestemmelsesstedet først når nej. Her kan man samtidig benyt-<br>te chancen for at udelade uøntil dem i den aktuelle situation.<br>Skede filer på sin arbejdsdisk.Hvilke filer man ør.sker at kontrolleres og vises på skær- Vil du f.eks. kopiera filen have, må bero på ens eget be-<br>hov og hvilke programmer man funktionen de del blade i DISCKIT.COM fra din opstartsdihov og hvilke programmer man funktioner, de skal blot anvendes skette til drev M: ser kommando-<br>evt. vil have i drev B. på den rigtige måde. Vil have en således ud

des hvis man fra drev B vil hente piere en fil fra drev a: til drev B: husk drevets bogstav med filer ind i drev M (RAMDISKEN) filer ind i drev M (RAMDISKER) og omvendt,man kan ligeledes stort.Hvis du ville flytte alle dine alts \*M: = B: \* eller fillow minimum kopiere en fil, eller en hel diskette com filer til drev M: skulle kom-<br>typ. Om anvendelse af universaltyp. Om anvendelse af universal-<br>tegn se manualen CP/M delen sitegn se manualen CP/M delen si- de drev.RAM DREVET, kaldt (pip M: = A:\*.com).<br>de 59 kapitel 5. drev M: .Fra drev M: kan man Dette skyldes at \* tegnet er et såselvfølgelig på samme måde ko- kaldt Wildcard.et universaltegn Til slut HUSK ALTID FØRST AT piere til det ønskede drev.Det er som fortæller at vi vil flytte alle fi-<br>TAGE EN KOPI FØR DU BEGYN- endvidere muligt, at oprette flere ler med endebetegnelsen com til TAGE EN KOPI FØR DU BEGYN- endvidere muligt, at oprette flere ler med endebetegnelsen com til<br>DER AT EKSPRIMENTERE. Journalismen, og benyttet flere drev M: Der findes vderligere et bruger grupper.som selvfølgelig universaltegn nemlig ? det kan GOD FORNJELSE P.C også kan addresseres af PIP.Det- erstatte en enkelt karakter i et te er dog noget vi vil lade ligge i navn eller filspecifikation så vodenne omgang og vende tilbage res kommando kunne også have til på et senere tidspunkt i bladet. været (pip M: =A:\*.co?) så ville

i hovedet på os.Det er desværre. alt det volapyk i hovedet på

 $(i.$  pip  $M: = A:$ disckit.com $)$ Med PIP kan man som nævnt ko- paranteserne skal ikke tastes.og

drev M:.Der findes yderligere et alle filer der havde co som de PIP kræver at man tiltaler den første karakterer i deres filspecifipå den rigtige måde,hvis man ik- kation være blevet kopieret. Omvendt kunne vi have skrevet kom- omtalte hjælpe funktioner. Vi vil pip A: = M:\*. \* Du kan nu be-

det drev.skal man være opmærk- rimod der skal være mellemrum som på, at der ikke allerede fin-<br>des filer med det samme navn arakterer . Ved kopiering af sysnavn på den der allerede er hjælpefunktionen O i kommando-<br>der eller sive den filmen fytter erne til PIP da den sikrer at hele der, eller give den fil man flytter erne til PIP da den sikrer at hele<br>et andet navn. En tredie mulie er filen bliver overført, selvom der hed er at lægge begge filer i en skulle være nogle karakterer der nogle karakterer der nogle karakterer der nogle karakterer der nogle karakterer der nogle karakterer der nogle karakterer der nogle karakterer der nogle kar ny fil med et andet navn. Et fil-<br>navn må beist være på 8 karakte. I filslut karakterer. Det kan ske at tionen efter punktummet: eks. funktionen (E) fremkommer<br>(AMSTRAD PCW) Jill man læg. funktionen tegn på din (AMSTRAD.PCW) .Vil man lægge flere filer sammen i en fil gøgiver dig ligeledes mulighed for at se hvad det er der sker når du at kopiereingen er user aborteret<br>flytter dine filer samtidig giver (bruger afbrudt) har du vigtige me om der skal udelades en fil pip igen og flytte filerne ud på et<br>eller flere Til det formål skal vi af drevene f.eks drev A:.Komanvende et par af de tidligere

mandoen så den havde set såle- nu kopiere en disk fra drev A: til stemme hvilke data du vil gemdes ud : drev B: og bede PIP om.at vise me enten at bekræfte tast Y ,eller (pip M: = A:s???????.?om) overførslen på skærmen og sam- ikke bekræfte tast N, hver gang og vi ville have kopieret alle filer tidig give os mulighed for.at ude- pip spørger. der begyndte med s og havde fil- lade evt. uønskede filer.Kom- FOR 8512 brugerne skal jeg lige specifikationen com,d,v.s. mandoen vil da være som følger fortælle at det også er muligt, at SET.COM, SETDEF.COM, (pip B: = A:\*.\* C E) Nu vil du på kopiere filer/disketter som er for-SETLST.COM, SHOW.COM, skærmen se overførslen af hver materet til drev A: ved at putte SET24X80.COM, enkelt fil og ved hver fil blive dem i drev B: og anvende PIP til<br>SETKEYS.COM, SETSIO.COM bedt om at bekræfte med ves (v) at kopiere dem til enten drev A: bedt om at bekræfte med yes (y) og SUBMIT.COM.Det ville nok ik- eller no (n) om overførslen skal eller drev B:.<br>ke være den mest logiske måde finde.Forklaringen på de mærkefinde.Forklaringen på de mærkeat opnå den ønskede effekt lige tegn er denne.at på det PIP kan selfølgelig meget mere på,og der ville måske også blive danske tastatur har vi ikke de fir end det her omtalte.og vi vil da problemer med pladsen på dre-<br>
kantede paranteser og derfor også senere komme ind på mevet, skal vi anvende stort som den re avancerede anvendelser af så dette viser blot at det er godt første og stort som den anden dette stærke hjælpeprogram i med universaltegn men også at parantes.Listen af hjælpefunktio- CPM. Her vil vi nu slutte med man skal være varsom med hvor- ner findes i manualen kapitel 5 si- kort at omtale hvordan man nu dan man anvender dem, men det de 60 , og det vil være en god kommer af med de uønskede kokommer jo med øvelsen som ide at studere den lidt nærme- pier man har siddet og øvet sig man siger. The mediation of the mediation of the manufacture. Husk at der ikke må være mel- med at overføre. lemrum mellem hoved komman-Når man kopierer filer til et an-<br>
filmod der skal være mellemrum<br>
filmod der skal være mellemrum des filer med det samme navn rakterer . Ved kopiering af sys- matere hele disketten.gør man på drevet,som man ikke ønsker temfilerne skal man tilføje hjælpe- dette skal man huske på,at der dette skal man huske på,at der funktionen R i kommandoen og slettet eller overskrevet. Vil man funktionen A i kommandoen og er ingen vej tilbage. Har du først det er en god ide altid at benytte have begge filer må man ændre det er en god ide altid at benytte omformateret din diskette er alle et andet navn. En tredie mulig-<br>hed er at lmgge begge filer i en skulle være nogle karakterer der ta. Vil du derimod blot slette et navn må højst være på 8 karakte- Filslut karakterer. Det kan ske at kommandoen : ERASE (forkortet kommandoen : ERASE (forkortet rer og 3 karakterer for specifika- der ved anvendelsen af hjælpe- ERA) tast era tryk return og era<br>tionen efter nunktummet: eks funktionen (E) fremkommer de skærm.og i visse' situationer vil din printer begynde at skrive res dette ved adskille filerne vester and printer begynde at skrive ves, det vil f.eks. være (era B:AM-<br>med komma i kommandolinien. ud. Hvis du ikke på anden måde STRAD. PCW) som sletter filen l med komma i kommandolinien. Ud.Hvis du ikke på anden måde STRAD.PCW) som sletter filen<br>(pip M:multifil.123 = A:din kan få styr på tingene må du ARMSTRAD.PCW på drev B:.e (pip M:multifil.123 = A:din-<br>(pip M:multifil.123 = A:din-<br>(fil 003 dinfil 003) PIP stoppe pip ved at trykke på nem-<br>(fil 001 dinfil 003 dinfil 003) PIP stoppe pip ved at trykke på nemfil.001,dlnfll.002,dinfil.003) PIP stoppe pip ved at trykke på ,nem- man i drev A: og ønsker at slette flytter dine filer, samtidig giver (bruger afbrudt) har du vigtige trykker man return og filen er den dig mulighed for.at bestem- ting i ramdrevet må du så kalde slettet. Når man har slettet en fil eller flere. Til det formål skal vi af drevene I.eks drev A:.Kom- fejltagelse er den ikke helt<br>mandoen kan så være fejltagelse er den ikke helt

flere metoder.den mest rabiate er.at kalde DISCKIT og omfordata tabt og du har en så godt som ny diskette parat til nye dapar øvelsesfiler for at gøre plads til noget andet.så kan du bruge svarer med at bede om fllnav net. Hvis filen ikke ligger på det aktuelle drev skal drevet anglen fil i dette drev skal man blot taste era og filens navn derefter med erase kommandoen ved en væk.der findes forskellige meta-**Fortsættes side 25** 

### Finans/bogholderi program

Dette program er et meget stort og anvendeligt program, der vil blive bragt i de følgende numre af Amstrad Bruger Bladet.

Programmet er beregnet til debitor, kreditor, finans og lagerstyring.

Programmets listninger er skåret som pladsen tillader og det vil derfor ikke være sandsynligt, at man kan anvende dele af programmet før det endelig afsluttes.

Det færdige program er et integreret system, hvor man bør anvende 3 forskellige disketter,-en til det egentlige program,-en til

kreditorer, samt en til debitorer og varelagre.

Det er meget vigtigt at man nøje følger de foreskrevne linienumre, da der i listningen er gjort plads til tilføjelser i følgende numre af bladet.

I programmet er indlagt "ledetekster" som skal hjælpe brugeren under afviklingen og på denne måde fungere som en indbygget brugervejledning.

Enkelte kommentarer vil dog være nødvendige.Der er f.eks. i vedlagte listning "dato"som er et numerisk input, og selvfølgelig skal indtastes derefter.

DATO: 100888 Copyright PC-DATA 1988 REGISTRE | SBGNING ENDRING/SLET UDSKRIFT **AFSLUT 图623年级** DEBITORER : KONTO NR...: IL **NAUN.......: \_** ADRESSE....: POSTMR., BY: \_  $ILF. MR...:$ KONTO NR. = 0 BETYDER AFSLUT TLE. NR.=1 SLETTER OG STARTER FORFRA

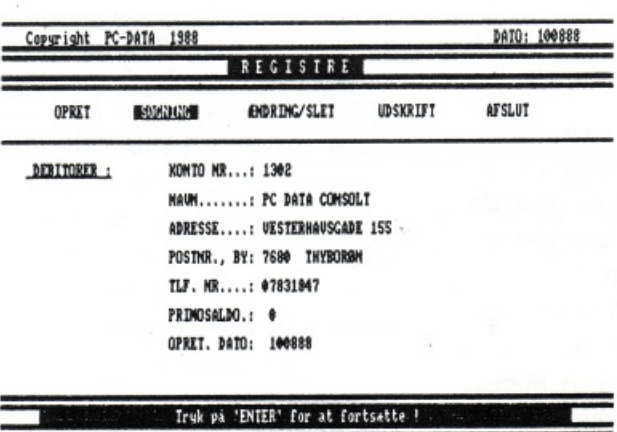

Vi anbefaler at programmet bruges på en PCW 8512, idet vi her har de givne forudsætninger m.h.t. lagerkapacitet.

Programmets kapacitet vil være.

1000 debitorer

5000 varenumre

1000 kreditorer

god fornøjelse

red.

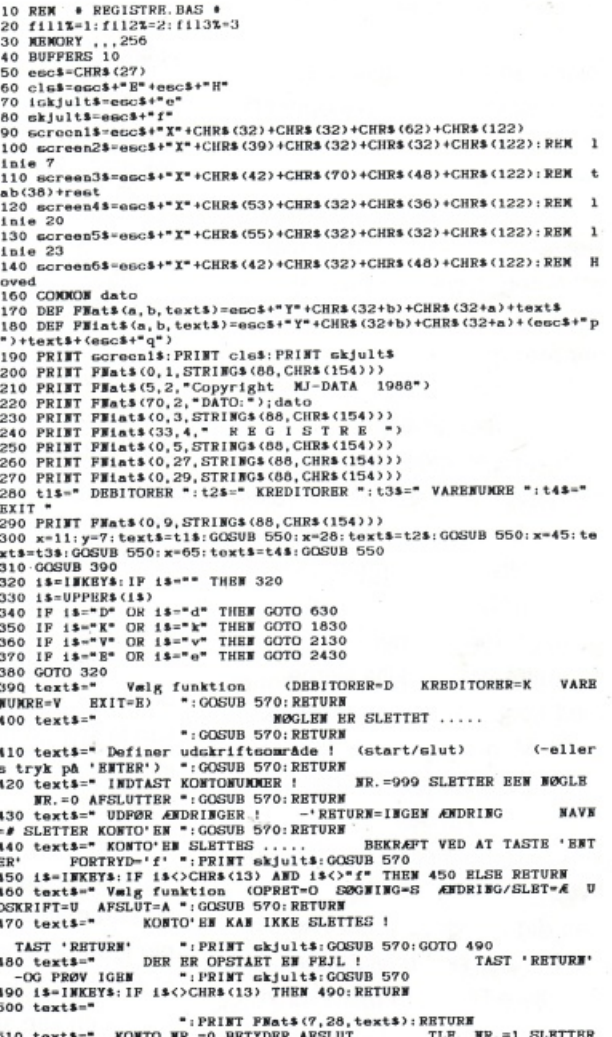

OG STARTER FORFRA ":GOSUB 570:PRINT iskjult\$:RETURN<br>520 text\$=" Tryk på 'EWTER' for at fortsætte :<br>":PRINT skjult\$:GOSUB 570  $520$  texts= 530 115=TEKEYS-TE 115<>CHES(13) THEN 530 **RETURN** 540 RETURN<br>560 PRINT PNats (x, y, texts): RETURN<br>560 PRINT PNats (7, 28, texts): RETURN<br>570 PRINT PNats (7, 28, texts): RETURN<br>590 REN TEKESTER<br>590 REN TEKESTER<br>590 REN TEKESTER (27)+"u" : PRINT PNats (5, 11, " REEDITORE<br>6 вк :-/:гжыл: unx®{27/+"u"<br>610 IP 15="V" THEN PRINT CHR\${27}+"r":PRINT FNat\${5,11," VARENUMR<br>Е :"):PRINT CHR\${27}+"u"<br>620 PRINT\_1ekjult\$:RETURN 630 REN Debitorer<br>640 PRINT screen2\$;cls\$:PRINT screen1\$:GOSUB 580:PRINT skjult\$:GO SUB 2530 SUB 2530<br>650 IF FIND\$("debitor.dat")="" THEN GOSUB 2880:IF fejl\$="F" OR fe<br>jl\$="f" THEN GOTO 1820 ELSE GOSUB 500:GOTO 650 650 IF PINDS ("debiter, dat-<br>  $114 - 9118$ " PINDS ("debiter, dat-<br>  $114 - 9118$ " THEM COTO 1820 ELSE GOSUB 500: GOTO 650<br>
660 GOSUB 2750<br>
670 IF valgs="A" OR valgs="a" THEM CLOSE fillX: GOTO 1820<br>
680 IF valgs="A" OR valgs= 820 820 :<br>830 dndš=UPPER\$ (dndš): dadš=UPPER\$ (dndš): dpdš=UPPER\$ (dpdš): dtdš=UP<br>PER\$ (dtdš)<br>850 LSET dnš=dndš: LSET daš=dadš: LSET dpš=dpdš: LSET dtš=dtdš: LSET<br>850 LSET dnš=dndš: LSET daš=dadš: LSET b73=NKIK\$(0): LSET b4š=N LSET b5\$=MKIK\$(0):LSET b6\$=MKIK\$(0):LSET b7\$=MKIK\$(0):LSET b8\$=MK LES (0):LEST 193=RKIK\$(0):LEST p03=RKIK\$(0):LEST p03=RKIK\$(0):LEST 193=RKIK\$(0):LEST 193=RKIK\$(0):LEST p03=RKIK\$(0):LEST p03=RKIK\$(0):LEST p03=RKIK\$(0):LEST p03=RKIK\$(0):LEST p13=RKIK\$(0):LEST p13=RKIK\$(0):LEST p13=RKIK\$(0  $_{0}$ :LSET b158=XXIK\$(0) :LSET b158=AKIK\$(0)<br>800 res=ADDREC(1,2,1,dk\$):IF res<>0 THEM GOSUB 2960:GOTO 1800<br>880 res=CONSOLIDATE(1)<br>890 seek\$=dk\$:res=SEEKKEY(1,2,1,seek\$)<br>900 GET\$=dk\$:res=SEEKKEC(1)<br>910 res=ADDKEY(1,2,2,da\$,recar):IF res<>0 THEM GOS oo 920 res=CONSOLIDATE(1) 920 Tes-SEEKKEY(1,2,1,8eek\$)<br>930 Tes-SEEKKEY(1,2,1,8eek\$)<br>940 GET 1<br>990 Tes-ADDKEY(1,2,3,da\$,recar):IF Tes<>0 THEW GOSUB 2960:GOTO 18<br>99<br>990 Tes-ADDKEY(1,2,3,da\$,recar):IF Tes<>0 THEW GOSUB 2960:GOTO 18 00<br>
970 res=CONSOLIDATE(1)<br>
970 IF dtds="" THEN GOTO 1030<br>
980 res=SEEKKEY(1,2,1,6eek\$)<br>
990 GET 1<br>
1000 res=CONSOLIDATE(1)<br>
1000 res=CONSOLIDATE(1)<br>
1000 res=CONSOLIDATE(1)<br>
1020 IF  $z$ =5 THEN z=0:RETURN<br>
1020 IF  $z$ =5 T 1040 :<br>1050 z=3:GOSUB 2650 1050 z=3: GOSUB 2650<br>
1060 texts=" NDTAST ET AF DE NAVNTH DATA NR. =1 AFSLUTTER -E<br>
LLERS STARTES FORFRA ": GOSUB 570: PRINT iskjults<br>
2070 PRINT ECTOROA\$; cles: PRINT ECTOROA!: PRINT SCTOROA\$; cles: PRINT<br>
2080 PRINT FNat  $\overline{60}$ TO 1130 TO 1130<br>
1090 PRINT FNats(38,13,""); INPUT "", dnd\$: IF dnd\$<>"" THEN LSBT d<br>
15=UPPER\$(dnd\$): seek\$=dn\$: rang=2: GOTO 1140<br>
1100 PRINT FNat\$(38,15,""); INPUT "", dad\$: IF dad\$<>"" THEN LSBT d<br>
a\$=UPPER\$(dad\$): seek\$=da\$: ts=UPPER\$4dt43):seek\$=dt\$:rang=4:GUIU 1140<br>1120 GOTO 1050<br>1130 IP LEW(dkd\$)<>4 THEW GOSUB 1150:GOTO 1060<br>1130 IP LEW(dkd\$)<>4 THEW GOSUB 1150:GOTO 1060<br>2990 ELES PRINT iskjult\$:res=SERKEY(1,2,rang,seek\$):IP res=0 THEW GOTO ",<br>slut\$:rang=1:GOTO 1230<br>1190 PRINT FNat\$(38,13,"");:INPUT "",start\$:IF start\$="" THEN GOT<br>O 1200 ELSE PRINT FNat\$((38+LEN(start\$)),13," / ");:INPUT "",slut \*:<br>rang=2:GOTO 1230<br>1200 PRINT FNat\$(38,15,\*\*);:INPUT \*",start\$:IF start\$="" THEN GOT<br>O 1210 ELSE PRINT FNat\$((38+LEN(start\$)),15," / ");:INPUT "",slut rang=3: GOTO 1230<br>1210 PRINT Tang-South PEats(38,19, "");:INPUT "", starts: IF starts="" THEN GOT<br>1210 PRINT PEats(38,19, "");:INPUT "", starts: Y ");:INPUT "", slut \$:<br>
1220 GOTO 1830<br>
1220 GOTO 1800<br>
1220 GOTO 1800<br>
1220 GOTO 1800<br>
1230 FRIT TAB(10) "DATO: ";dato:LPRINT<br>
1240 GET 1:P rang=1 AND da\$<dart\$ THEN GOTO 1330 ELSE 1F rang=1<br>
1240 GET 1:P rang=1 AND da\$<dart\$ THEN GOTO 1330

1280 LPRINT TAB(6); dk\$, : a=(LEN(dk\$))+5: FOR n=1 TO a: LPRINT CHR\$(8  $\cdots$  WRYT 1290 LPRINT TAB(14) USING "SSESSES ... (CVD(p\$), : LPRINT TAB(26); dn s.<br>1300 a=(LEN(dn\$))+5:POR n=1 TO a:LPRINT CHR\$(8);:NEXT n:LPRINT TA 1300 a= (LEN(dn\$)+5:FOR n=1 TO a:LPRINT CHR\$(8)::NEXT n:LPRINT TA<br>
1305);da\$<br>
13(55);da\$<br>
1307 F(ds)\*\*\* THE LPRINT TAB(26) "LLP. NR.:";dt\$,:a=(LEN(dt\$))<br>
1320 LPRINT TAB(55);dp\$:LPRINT:sum=sum+CVD(p\$)<br>
1330 co=SEEKNEXT(1, 1390 cook\$=dk\$:ree=SEEKKEY(1,2,1, seek\$):IF res<>0 THEM GUSUB 11390 cook\$=dk\$:ree=SEEKKEY(1,2,1, seek\$):IF res<>0 THEM GUSUB 1300 1400 z=7:GOSUB 2990:GOSUB 430<br>1410 PRINT FEat\$(38,13,"");:INPUT ", n\$:IF n\$="#" THEM GOTO 1 1390 seek\$=dk\$:res=SEEKKEY(1,2,1,seek\$):IF res<>0 THEN GOSUB 1150 1500 LSBT da\$-10d3; LSBT dn\$-dnd\$: LSET dp\$-dpd\$: LSET dt\$-dtd<br>
d\$-NKS\$ (dato): PUT 1<br>
1510 z=5: GOSUB 1570: GOSUB 890: GOTO 1790<br>
1520 GOSUB 440: IF 1520 TO 1790<br>
1530 IF CVD(p\$)<br/><br/>OC CVIK(b1\$)<>00 IF ND\$0 GOSUB 4 1560 dkd\*=dk\*<br>1570 res=SEMKKHY(1,2,2,dm\*):IF res<>0 THEM GOSUB 480:GOTO 1790<br>1580 GET 1:IF dk\*=dkd\* THEM GOTO 1620<br>1590 res=SEMKMEXT(1,2)<br>1600 IF res<>0 THEM GOSUB 480:GOTO 1790<br>1610 GOTO 1580<br>1610 GOTO 1580<br>1620 res=DELKE 1630 res=CONSOLIDATE(1) 1530 res=COMBOLIDATE(1)<br>1540 res=EEEKEEY(1,2,3,da\$):IF res<>0 THEM GOSUB 480:GOTO 1790<br>1550 GET 1:IF dk\$-dkd\$ THEM GOTO 1690<br>1560 res=EEEKEEXT(1,2)<br>1670 IF res<>0 THEM GOSUB 480:GOTO 1790<br>1580 GOTO 1650 1680 GOTO 1859<br>1690 res-DELKEY(1,2): IF res)103 THEN GOSUB 480: GOTO 1790<br>1700 res-CONSOLIDATE(1)<br>1710 res-SEEKKEY(1,2,4,4t\$): IF res()0 THEN GOSUB 480: GOTO 1790<br>1720 GET 1: IF dk\$-dkd\$ THEN GOTO 1760<br>1730 res-SEEKKEY(1,2 1750 GOTO 1720<br>1750 GOTO 1720<br>1760 res=DRLKEY(1,2):IF res>103 THEN GOSUB 480:GOTO 1790 1760 ran-DBLKEY(1, 2): IF ron>103 THEM GOSUD 480; GOTO 1790<br>1770 res=COMSOLIDATE(1)<br>1780 IF z=5 THEM z=0:RETURM<br>1780 IF z=5 THEM z=0:RETURM<br>1780 IF z=5 THEM z=0:RETURM<br>1800 GOSUB 520<br>1800 GOSUB 520<br>1800 COSE 1111X<br>1820 PR " acressi»; uolu Sov<br>1830 REM Kreditorer<br>1840 REMT screen2\$;cls\$:PRINT screen1\$:GOSUB 580:PRINT ekjult\$:G<br>OSUB 2530:GOSUB 520 ского азаотоского зас<br>2120 PRINT screen6\$:cls\$:PRINT screen1\$:PRINT screen2\$;cls\$:PRINT en1\$: GOTO 300 screenligOTO 300<br>2130 REM Varenumre<br>2130 REM Varenumre<br>0509 REM Varenumre<br>0509 REM Varence2\$;cls\$:PRINT screen1\$:GOSUB 580:PRINT screen4\$;cls\$:PRINT<br>0209 REM REMIT screen6\$;cls\$:PRINT screen1\$:PRINT screen2\$;cls\$:PRINT<br>020 2430 REW EXIT<br>2440 REW EXIT<br>2450 REW EXIT<br>2450 IF FIND\$("harb.bas")<>>" THEN PRINT clus ELSE GOTO 2500<br>2460 PRINT iskjults:PRINT PNiat\$(25,10," 2470 PRINT PEIat\$(25,11," VENT ET ØJEBLIK \*)<br>2480 PRINT PEIat\$(25,12,"<br>2490 CHAIN \*barb.bac"<br>2500 text\$=" Indext" diskette med hovedmonu !! Tryk beref<br>2510 13=INREY\$: IF 13(>CHR\$(13) THEN 2510<br>2510 13=INREY\$: IF 13(>CHR\$(1 Tryk herefter p 2510 13=IMKN3:IF 13<>CHR3(13) THEN 2510<br>2520 0070 2450<br>2530 t53=" OPRET ":t63=" SOONING ":t73=" ANDRING/SLET ":t83=" UDS<br>RRIFT ":t93=" AFSLUT<br>2540 x=8:y=7:text3=t53:GOSUB 550:x=20:text3=t63:GOSUB 550:x=35:te<br>2550 GGSUB 550 200 GGSUB 460<br>
2550 GGSUB 460<br>
2550 valgs="DGSu&mUuAa"<br>
2570 tegas="OGSu&mUuAa"<br>
2570 tegas="OGSu&mUuAa"<br>
2590 y=7:IF valgs="O" OR valgs="o" THEM x=8:texts=t5\$<br>
2600 IF valgs=" $\overline{S}$ " OR valgs="o" THEM x=30:texts=t5\$<br>
26 THEN  $z=0$ : RETURN<br>2700 PRINT FNats (38, 13, \*<br>2710 PRINT FNats (38, 15, \*<br>2720 PRINT FNats (38, 17, \*<br>2730 IF  $z=0$  THEN PRINT FNats (38, 19, \*...)<br>2740  $z=0$ : RETURN<br>2740 z=0: RETURN 2750 REN DEBITOR-FIL<br>2750 REN DEBITOR-FIL<br>2760 OPEN "K",fill%,"debitor.dat","debitor.ind",2<br>2770 FIELD fill%,4 AS dk\$,30 AS dn\$,25 AS da\$,25 AS dp\$,2 AS bl\$, AS b28, 2 AS b38, 2 AS b48, 2 AS b58, 2 AS b68, 2 AS b78, 2 AS b88, 2

...<br>b9\$,2 AS b0\$,2 AS b11\$,2 AS b12\$,2 AS b13\$,2 AS b14\$,2 AS b15\$,2<br>AS ci\$,4 AS d\$,8 AS p\$,8 AS dt\$

### **Nye Amstrad bruger-grupper**

### ABC bruger-gruppe i Trekants-området

Det er nu lykkedes at finde et velegnet lokale i Fredericia.

Vi kan derfor med glæde meddele, at der fremover vil være mulighed for, samvær med andre ABC medlemmer i Trekantsområdet

Kontaktmanden i Fredericia hedder Bjarne Isager og han kan træffes hver mandag på telefon 05 92 72 25 fra kl.19-20.

Kiublokalet vil være åbent hver

mandag fra kl.19-22, og der vil være mulighed for at nyde en kop kaffe eller evt. en enkelt øl.

Forudsætningen for at deltage i klublivet er, at man er medlem af AMSTRAD BRUGER CLUB Vi vil fra ABC gøre hvad vi kan for at bakke op om dette ny initiativ, og vil i det omfang det er muligt komme og demonstrere de nyheder der fremover vil vise sig i Amstrads verdens billede.

I klubben vil der være mulighed

for at få hjælp og vejledning med det som driller, ligesom der vil kunne bestilles varer fra ABC til levering fra klubben. selvfølgelig til vore lave medlemspriser. Tag din puter under armen og gak hen i ABC trekanten, det vil du blive glad for.

Klublokalet finder du i Fredericia på adressen: Korskærsvej 166 st., 7000 Fredericia.

Tlf. 07 927225 man.fra 19-20

### »Hallo« Lolland Falster!

Det glædelige er sket. Amstrad brugerne har nu fået et holdepunkt i Storstrøms Amt.

Efter at det I snart meget lang tid har været næsten umuligt, at finde Amstrad produkter i lokal området, er det nu lykkedes os at overtale Preben Hansen I Sandby til det spændende job, at starte en lokal afdeling af ABC.

Preben Hansen vil fremover kunne levere Amstrad computere, programmer og tilbehør til

de lave klubpriser som gælder for alle ABC medlemmer. Der vil blive mulighed for samvær med andre Amstrad brugere i Amtet, og ABC vil komme for at demonstrere nyhederne i det omfang de indfinder sig. Som ABC medlem vil du ligeledes kunne benytte dig af ABC BBS databasen, samt få hjælp til det der skulle volde dig besvær. Dette gælder både det tekniske og programmerings problemer.

Erhvervslivet får her en enestående mulighed for at blive orienteret om de muligheder der findes for at gøre tingene lidt mere effektivt, lettere og det til en pris som man kan betale.

For nærmere orientering om klubtider og andre arrangementer:

kontakt Preben Hansen på telefon 03 93 12 35. eller Amstrad Bruger Club på telefon 07 83 23 55

> Velkommen i ABC: **Storstrems** Amt

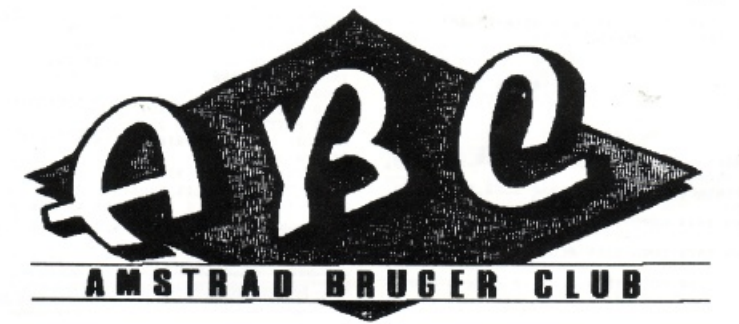

### **ABC - BBS MEDDELELSER**

#### Problemerne på ABC BBS.

Der er nogen gange hvor ALT bare går galt, helt og aldeles galt! I kender vel allesammen Murphy's love: f.eks. at et projekt altid tager længere tid end planlagt · også selvom man tager hensyn til Murphy's lov. Men den mest kendte er vel nok (i lidt fri omskrivning):

Alt kan gå istykker og det sker altid på det mest ubelejlige tidspunkt eller i den simple form: En marmelademad havner altid med bunden opad (og marmeladen nedad) hvor den gør mest skadel Og det er netop det der er sket på ABC BBS! Basen har kørt upåklagelig, kun forstyrret af de problemer vi har med vores gamle 2Modem, det skulle (det har jeg skrevet mange gange), snart blive udskiftet med et nyt 2400 baud modem - det er ikke mig der styrer den afdeling endnu, derfor forsinkelserne!), men pludselig opgav vores SOM harddisk!! Lige før påsken!!! Som I nok kan forestille jer har det været umuligt at få en ny harddisk, netop på grund af påsken, og det er forklaringen på at ABC BBS har været inaktiv så længe · vi beklager meget, men vi havde ingen muligheder for at redde situationen. MEN nu skulle alt være iorden igen og vi på den NYE redaktion vil gøre alt for at gøre skaden god igen f.eks. ved at putte (flere og flere) relevante informationer på ABC BBS om Amstrad.

ABC Sysop

( Det skal nævnes, at det er muligt, at rekvirere en manual til basen hos os for Kr. 30,- + porto. Ved køb af vores modem'er føj. ger manualen med. RED ).

#### VINDUE MOD DATAVERDENEN

I denne spalte vil jeg holde læserne orienteret om nye BBSer, BBS'er der lukker, nyheder omkring data-komunlkation m.m. Denne første udgave vil fortælle hvordan man kobler sig ind på vores egen base: ABC-BBS. For dem, som ikke ved det, kan jeg fortælle, at BBS betyder Bulletin Board System (på dansk Opslagstavle System). Alt hvad der står her beskriver hvordan det normalt er, men der kan være forskelligheder fra board til board. De første tre trin er de samme, uanset computer-, modem-, og program-type:

1) Tænd for dit mode.m (ikke nødvendigt ved interne modems)

2) Tænd for din computer

3) Indlæs komunikations-programmet

Hvis dit modem selv finder den rigtige hastighed, så spring over punkt 4

4) Indstil hastighed (ASC-BBS bruger 300/300 eller 1200/1200) 5) Indstil paritet, data- og stop. bits (for ABC-3BS er det: Ingen paritet, 8 data og 1 stop. Skrives 8N1 .)

Hvis dit modem selv kan ringe op (har auto-dial) så læs 6b, ellers 6a

6a) Ring op til nummeret (ABC-BBS har 06 60 05 44). Når du høre hyletonen i telefonrøret/højtaleren slår du dit modem over i DATA. (Nærmere beskrevet i din manual.)

6b) Programmer dit modem med nummeret, hvordan kan du læse i manualen, Og ring op.

7) Nu skulle lysdioden kaldet CD lyse (hvis dit modem har den). Det betyder at begge modemerne er klare til at sende og modtage.

8) Den base du her ringet op til vil nu give dig en tilbage-melding, dvs at den skriver fx basens navn, åbningstider, hvem der er SysOp osv.

9) Du vil nu blive spurgt om dit fornavn

10) Og derefter om dit efternavn.

11) Hvis du er ny bruger af en base skal du nu, udfylde et "spørgeskema" som fx Indeholder dit navn, adresse, computertype, modem-type o.l.

12) Nogle baser kan du bruge med det samme. På ar.dre skal du vente 24 timer på at blive registreret som bruger. På ABC-BBS kan du bruge den i begrænset omfang, inden du er blevet registreret.

13) Når du er færdig med at bruge basen, vælges farvelpunktet på menuen, det kan fx hedde "Goodbye (logoff)", "Tak for idag", "Logoff", "Farvel" e.l. Det er vigtigt at 'sige pænt farvel', og ikke bare 'lægge på', da basen ellers ikke ved at du er gået, og så vil den være optaget i 20-30 min bagefter.

14) Du vil nu blive spurgt om du vil lægge en besked til SysOp, hvis du ikke vil det, slutter dit opkald der.

OBS! Hvis du får to tegn på skærmen når du skriver noget, så skal du skifte til full duplex. Hvis der ikke kommer nogen (når du selv skriver) skal du bruge half. Protokoller skal også forklares nærmere. Der findes mange forskellige, fx Xmodem, Ymodem. Zmodem, Sealink, DSZ, Kermit osv. protokollen er den måde hvorpå de to modemer 'taler' sammen. Den hurtigste er Zmodem. Hvis du bruger Procomm, er den ikke indbygget, men de: ligger på basen et program kaldet MRZ\_MOD.ARC som laver Zmodem-protokollen i Procomm.

Det var den generelle del. Nu til de forskellige menu-punkters funktion på ABC-BBS (og andre OPUS-boards).

Bulletin-menuen vil være forskellig fra BBS tll BBS. På ABC-BBS's bulletin menu kan man vælge mange forskellige ting. Er første gang du er inde på basen, så giv dig god til til at læse de forskellige punkter igennem, da

der står mange nyttige ting. Når du bliver træt af det, kan du vælge A for hoved-menu , den ser sådan ud:

M)essage section F)ile section G)oodbye (logoff) S)tatlstics A)ns questions B) ulletin C)hange setup U)ser list/search · E)xtra info V)ersicn

Hvis der mangler et, el!er flere punkter. skyldes det enter., at din status ikke er høj nok (du er Ikke blevet godkendt endnu), eller at disse punkter ikke virker/ikke er nødvendige.

Jeg vil nu.gennemgå hvert punkt på menuen og den tilhørende . menu. Et generelt råd: Hvis du bliver træt af at se på en lang liste, så hold CTRL nede og tryk på C eller K et par gange, så stopper listen lidt efter.

#### MESSAGE SECTION

Her kan du læse/poste breve.

A)rea change, skifter brev-område. Hvis du skriver A og trykker på enter, får du en oversigt over de forskellige omrder. Når du bliver mere erfaren, kan du skrive nummeret på området lige efter A, f.eks. vælger AS område 8, uden at vise oversigten.

N) ext, viser det næste brev i dette omrde.

P)rior, viser det foregående brev.

E)nter message, bruges når du selv vil skrive et brev. Du vil blive bedt om at indtaste modtager (TO:). Hvis det er et brev til alle, skrives ALL. Derefter skal du indtaste emnet (SUBJECT:). Deref-

ter skal du angive om brevet er privat, hvis det er det, kan kun modtageren se det. Når du har gjort det, kan du skrive din besked. Nærmere forklaring nedenfor.

R)eply bruges hvis du vil svare på et brev, du lige har læst.

= )read non-stop. Vælges dette punkt vil alle breve, fra og med det aktuelle, blive skrevet ud, lige efter hinanden.

-)Read original. viser oprindelsen til det svar du kigger på.

+ )Read reply, viser svarene til det aktuelle brev.

L)ist, giver en oversigt over brevene i det valgte område. Hvis du skriver LV får du lidt af brevene med. Men så tager det meget lang tid!

S)can, bruges til at søge efter breve til/fra dig, i ALLE områder. SV giver lidt af brevet med.

l)nquire. bruges hvis du vil søge efter fx et bestemt emne.

M)ain menu, bruges når du vil tilbage til hoved-menuen.

G)oodbye, bruges som i hovedmenuen.

U)pload. denne funktion bruges til at sande et brev du har skrevet i forvejen. Det gøres med Xmodem-protokollen. For øjeblikket er den Ikke på menuen, men vi håber at den snart kommer igen.

Vil du skrive en besked, kan du bruge enten OPED eller LORE. Hvis du i starten sagde ja til AN-SI-grafik kan du bruge OPED, Fortsættes side 25

### **IO·PORTEN**

#### Velkommen til *IO-PORTEN*

10-PORTEN er Amstrad (bruger) Bladets nye læserbrevkasse.

Formålet med 10-PORTEN er som med så mange andre brevkasser, at læserne kan stille spørgsmål til et panel (ordet ekspert er udeladt med vilje).

Grunden til at denne brevkasse hedder 10-PORTEN, er selvfølgelig den at vi her i den anden ende af P&T, får noget Input (f. eks. et spørgsmål, en stor ros til de utrolig dygtige personer i redaktionen el. lign.) fra dig, kære læser. og derefter giver dig noget output (f. eks. et svar på dit spørgsmål, en ganske unødvendig tak for din alt beskedne ros el. lign.). AHA, den kvikke læser vil have bemærket at såvel ordet Input som ordet Output er nævnt: Desuden vil den kvikke læser også have bemærket at netop disse to ords forbogstaver laver bogstavkombination 10. Nu vil den mindre kvikke læser selvfølgelig sige, •Jamen det her er jo et blad, og ikke en gammeldags etageejendom, så hvor kommer porten ind i billedet?!?!?". Denne (forhåbentlig) lille flok, bør vi andre jo nok fortælle at der findes en port, en såkaldt 10-port, og deraf kommer så navnet til vores brevkasse. Hvis du Ikke kan gætte dig til hvad 10-porten laver så kan du jo evt. skrive til os, så skal vi se om vi kan finde på et svar som ikke engang du kan gennemskue.

Selv det mest ubetydelige, dumme eller aparte brev fra dig vi! selvfølgelig blive taget med her i spalten (og tør så lige det sjofle grin af fjæset). Grunden til det er selvfølgelig at redaktøren også skal have en chance for at lære de forskellige maskiner at kende. (Se lige at få det der fjernet. (Redaktøren)).

Nå, men for at gøre en lang historie kort; velkommen til 10-POR-TEN, og se så at få tastaturet varmet op...... Og skriv til ABC's læserbrevkasse.

Erik

Tii AMSTRAD-bladets redaktion.

Jeg har I løbet af de sidste to år som abonnent læst jeres blad med Interesse, men efterhånden har i tilsyneladende glemt, at der aktisk stadigvæk eksisterer CPCejere. Især det sidste halve år har det været helt galt. Endelig efter et par klager fra andre "småcomputer-ejere" indførte i noget kaldet SOFT-Line. Dette var også udmærket (så længe det varede). Da jeg så fik julenummeret (NR. 9) ind ad døren fik jeg mig en fæl overraskelse. Efter lidt bladren frem og tilbage fandt jeg ud af: At alt andet materiale også kun kunne interessere PC-ejere. Endelig fandt jeg en tegneprogramstest og en spilanmeldelse af "Gunship", men hvad var nu det? Det var min-

sandten også beregnet til PCcomputere.

Før dette PC-flip lavede I et virkeligt godt blad. I må da snart kunne indse at det ikke er alle, der har råd til at give ca. 15000 Kr. for en stor computer. Desuden mener jeg at I stadig har visse forpligtelser overfor os spillefugle. Hvor har I gjort af jeres læsermarked, brevkasse og software-anmeldelser. Hvis ikke disse ovenstående ting snarest vender tilbage i landets eneste AM-STRAD-blad vil jeg meget kraftigt overveje at kvitte mit abonnement.

Venlig hilsen

Lars k. Bang Nyholmsvej 11, 9300 Sæby.

P.S. Hvad med at stjæle lidt ideer fra bl.a. de engelske AM-STRAD-blade.

(svar til Lars K. Bang, Sæby i Jylland)

For at starte fra enden af, så vil jeg gerne fjerne en hver tvivl om at vi skulle have glemt CPC-ejerne (deriblandt også undertegnede). Men jeg skal gerne være den første til at indrømme at bladets indhold mildest talt har set sådan ud!!!

Og at PC-stoffet har fyldt mest i bladene, vil jeg heller ikke benægte (det ville vist være lidt mere ned en skødeløs omgang med sandheden). Men lad os nu se på den evt. positive side af sagen, her er den nye brevkasse og spilanmeldelserne er da også rimeligt repræsenteret her i Nr. 1/2.

Med hensyn til at stjæle et par ideer fra vore kolleger ovre på den anden side af Vesterhavet, aldrig i livet! Vi kigger dem måske lidt over skuldrene, når vi mener at de har noget vi kan bruge, men det er vel heller Ikke at stjæle (er det???).

Som du kan se er det gamle AM-STRAD-blad ophørt med at eksistere og AMSTRAD bruger bladet "lidr' med ny ejer, ej redaktion.

Vi håber at det fremover ikke skulle give dig anledning til overvejelser omkring dit (nye) abonnement hos ABC.

#### (CLOSEOUT:REM Erik)

En lille hilsen med ideer til at lave en arbejdsdiskette til Master Paint/Scan.

I brugervejledningen står der, at Master Paint er beskyttet mod kopiering under CP/M's Disckit program. Dette kan omgås ved at have en færdig-formateret disc parat, starte Locoscript 2 (eller 1), sætte Master Paint disc'en i drev A, trykke F8 og åbne hidden (gemte) files, man

kan da kopiere én file af gangen til ny disc i drev B (eller via M drevet på 8256'eren og tilbage til drev A) og man har da en arbejdskopi af Master Paintl

Jeg finder det iøvrigt lettere at have Master Scan i drev B (på 8512) sammen med et lager af billeder til brug i Master Paint, det er da lette:e at kopiere billede-filer til Paint-Oisc'en i drev A. Master Sean fungerer fint på drev B, hvilket desværre ikke er tilfældet med Master Paint.

Jeg har desværre ikke kunnet løse problemet med de lidt fladtrykte udskrivninger af billeder fra både Master Paint og Master Sean. Ved scenningen kommer billedet fint Ind på skærmen i rette forhold; men når jeg så printer det ud på papiret, bliver det let sammenklemt (cirkler bliver ovale!). Jeg har prøvet både med printning på enke!tark papir og på papir i endeløse baner, samme resultat! - Skulle du have en forklaring på dette, er jeg lutter ører!

Det generede mig, at jeg, for at kunne slukke pæren i scar.nerhovedet, måtte afmontere interface'en efter brug, ellers ville pæren lyse, uanset hvilket program jeg kørte. Scannerhovedet kan Ikke åbnes, så pæren kan ikke skiftes, når den er brændt udi Jeg har da gjort det, at jeg har monteret en lille afbryder i interfac'en, således at jeg lader minus-ledningen (blå ledning) gå igennem afbryderen, som er monteret i et hul beret (evt. med en opvarmet skruetrækker eller en loddekolbe) i interfac'ens skjold. Nu kan interfac'en sidde permanent monteret sammen med eventuelle andre interface (jeg har en AMX mus monteret)

uden at lyset brænder konstant!

Med venlig hilsen

Lars Kobbere Holsteinborgvej 16 III 2720 Vanlese

(svar til Lars Kobberø, Vanløse)

Tak for tippene Lars!

Dog må vi jo på det skarpeste Informere om at denne kopiering kun er tilladt såfremt der virkelig er tale om arbejdskopier, og altså Ikke om kopiering til venner, bekendte eller ligefrem kunder. Med hensyn til dit lille indgreb i scanneren skal vi nok lige påminde om garantiens fortsatte (eller mangel på samme) virkning.

Dit spørgsmål om udskriften har jeg desværre endnu ikke fundet noget svar på, men jeg arbejder på sagen. Og hvis nogen ude i det ganske land har løsningen så skriv, skriv, skriv!

Held og lykke, Erik.

Læserbrev til ABC.

Det er naturligvis trist, at erfare at Danmarks eneste blad for AM-STRAD-brugere lukker, men des mere glædelig er det, at Poul Caly vil overtage. Som bruger vil jeg håbe, at det lykkes, at forbedre bladet til glæde for brugere på alle niveauer.

Flere tests, flere programmer, flere listninger, tips og tricks falder sammen med mine ønsker. Hvis udviklingen tillader det, ser jeg gerne to særskilte blade. Et for Joyce og Pc'er og et for CPC'erne, da de to grupper kun har Amstrad-navnet til fælles.

Computertræf, lave priser på hard- og software tiltaler vel også de fleste, enten man går op i spil eller seriøse programmer eller begge dele. Jeg vil opfordre alle AMSTRAD-FANS til at skrive til bladet med ønsker, e!!er levere programeringstricks; så vi kan få et levende blad præget af medlemmerne.

Med ønske om en god start for det nye blad vil slutte for denne gang.

hilsen

Pauli Damsgård

(svar til Pauli Damgård)

Halli hallo halløjsa

Ikke alene vil Poul Caly overtage, det har han faktisk allerede gjort. Som "journalist" på bladet må jeg dele dit håb om at det lykkes for bladet at køre videre, dog ikke i den gamle form. Computetræf tiltaler måske ikke de fleste, men jeg vil gerne møde

den person der vil betale bare 5 kr. mere end højst nødvendigt for de i forvejen rimeligt dyre programmer eller hardwarepieces. Derfor meld dig ind i ABC og få både med!emsrabat og alle de andre medlemstordele.

Med hensyn til at skrive ind til os med ønsker, kan jeg kun sige et, fat pennen/tastaturet, så vi kan få os et endnu bedre blad.

Erik.

(svar til Jess F. Abrahamsen, Frederecia)

Hej Jess

Tak for dine spørgsmål, selv om jeg desværre kun kan svare på det ene. Jeg går ud fra at du har en CPC-maskine, og det er faktisk meget simpelt at få dit basicprogram til at loade informationer uden for det første at få ødelagt dit perfekte skærmbillede, og uden at skulle trykke på en anden tast. Rent faktisk er der kun dette til forskel !. (Det er et udråbstegn)

Hvis du skriver sådan her :

OPENIN "filnavn"

vil din CPC'ER skrive den velkendte meddelelse :

PRESS PLAY THEN ANY KEY

Men hvis du istedet for skriver :

OPENIN "!filnavn"

vil den blot loade informationerne, uden såvel meddelelse, som tastetryk.

Fortsat fra side 17

der der gør det muligt at redde fejlslettede filer.det er noget som vi vil tage op senere og der vil blandt de tips og triks som altid vil findes her i bladet altid være hjælp at hente også på dette område.

Du er selvfølgelig velkommen til at skrive tll os og få svar på de spørgsmål der skulle opstå. Ligesom vi er glade for at høre fra dig hvis du skulle have nogle rutiner eller listninger der kunne interessere vi andre JOYCE freaks.

I næste nummer vil vi tage fat på et par andre hjælpemidler som CPM giver sine glade brugere.nemlig DIR,SHOW og Type.som gør det muligt at finde ud af hvad ialverden det er man efterhånden har fået samlet på sine disketter og hvad det efterhånden fylder.dette skulle gøre det nemmere at få ryddet op på disketterne så der kan blive plads til noget nyt og måske bedre i direktorien.

RIGTIG GOD FORNJELSE P.C

#### Fortsat fra side 22

fuldskærms editoren. Det er meget langsomt hvis du kun kører 300 baud, men den er hurtigere at rette et brev med.

Jacob Paiken.

Fortsættes i næste nummer

### **BIT's & BITE's KASSEN**

En lille hilsen med ideer til at lave en arbejdsdiskette til Master Paint/Scan.

I brugervejledningen står der, at Master Paint er beskyttet mod kopiering under CP/M's Disckit program. Dette kan omgås ved at have en færdig-formateret disc parat, starte Locoscript 2 (eller 1), sætte Master Paint disc'en i drev A, trykke F8 og åbne hidden (gemte) files, man kan da kopiere én file af gangen til ny disc i drev B (eller via M drevet på 8256'eren og tilbage til drev A) og man har da en arbejdskopi af Master Paintl

Jeg finder det iøvrigt lettere at have Master Scan i drev B (på 8512) sammen med et lager af billeder til brug i Master Paint, det er da lettere at kopiere billede-filer til Paint-disc'en i drev A. Master Sean fungerer fint på drev B, hvilket desværre ikke er tilfældet med Master Paint.

Jeg har desværre ikke kunnet løse problemet med de lidt fladtrykte udskrivninger af billeder fra både Master Paint og Master Sean. Ved scanningen kommer billedet fint ind på skærmen i rette forhold; men når jeg så printer det ud på papiret, bliver det let sammenklemt (cirkler bliver ovale!). Jeg har prøvet både med printning på enkeltark papir og på papir i endeløse baner, samme resultat! - Skulle du have en forklaring på dette, er jeg lutter ører!

Det generede mig, at jeg, for at kunne slukke pæren i scannerhovedet, måtte afmontere interface'en efter brug, ellers ville pæren lyse, uanset hvilket program jeg kørte. Scannerhovedet kan ikke åbnes, så pæren kan ikke skiftes, når den er brændt ud! Jeg har da gjort det, at jeg har monteret en lille afbryder i interfac'en, således at jeg lader minus-ledningen (blå ledning) gå igennem afbryderen, som er monteret i et hul boret (evt. med en opvarmet skruetrækker eller en loddekolbe) i interfac'ens skjold. Nu kan interfac'en sidde permanent monteret sammen med eventuelle andre interface (ieg har en AMX mus monteret) uden at lyset brænder konstant!

Med venlig hilsen

Lars Kobbere Holsteinborgvej 16 III 2720 Vanlese

#### BASIC TIP TIL LETTE UDSKRIF-TER

Vil man lave udskrifter på printeren af basic listninger,er dette muligt uden at skulle bruge kommandoen lprint. Når det skærmbillede du vil udprinte er som du vil have det, taster du bare POKE 8792,205

hvorefter du runner programmet. Nu vil alt der kommer til skærmen blive printet samtidigt. Når udprintningen er færdig taster du:

POKE 8792, 195

Du er nu tilbage i basic.

Det skal bemærkes at cursor kommandoerne sandsynligvis ikke vil virke på printeren.og at bredden på skærmbillede og printet ikke vil være det samme.Blot man ved dette er det jo til at leve med og tage højde for.

P.C.

Har du specielle ønsker for din Amstrad CPC som f.eks. Indbygget 8-bits printerport, Dansk tastatur og tegnsæt, Reset knap, Ændring til din PROTEXT ROM, så den kører korrekt med danske tegn eller hvad med en dansk ordbog til din PROSPELL, så send en frankeret svarkuvert til:

> Ej vind Nørgaard Gistrupparken 39, DK9260 Gistrup

### **ABC - INDMELDELSES KUPON.**

Medlemsskab Incl. Porto og ekspedition. Dækker support - Database - Hotline - Indkøbsring og 10 numre af Amstrad Bruger Bladet lalt Kr. 340,-

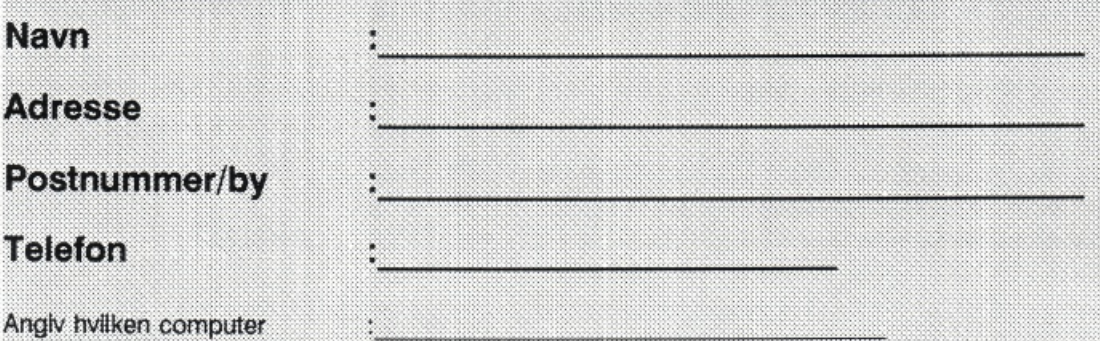

Beløbet bedes venligst indlagt i check eller indsat på giro 4 52 23 54 - Sæt kryds :

Beløbet er indsat på giro  $( ) 4522354$ Beløbet er vedlagt i check  $($ )

Send venligst kuponen til:

Amstrad Bruger Club Vesterhavsgade 155 7680 Thyborøn

Telefon 07 83 23 55 Mandag - Fredag 10 - 16 Telefax 07 83 24 55

**ABC Database** TIf. 06 80 05 44 Hotline 07 83 23 55 Tirsdag og Torsdag 16 - 18

### PUBLIC DOMAINE SOFTWARE - EKSKLUSIVT UDVALGT !

10 Disketter 5 1/4" til PC-kompatible Kr. 198,-5 Disketter 3" til PCW 8256/8512 Kr. 255,-<br>3 Disketter 3" til CPC 464/664/6128 Kr. 155,-

Husk også vores Margin Maker til PCW og til LQ3500 : Få snorlige udskrifter på enkeltark - Hver gang !

### TILBUD I TILBEHØR

- SÅ BILLIGT VI KUNNE GØRE DET !

### **CPC 464**

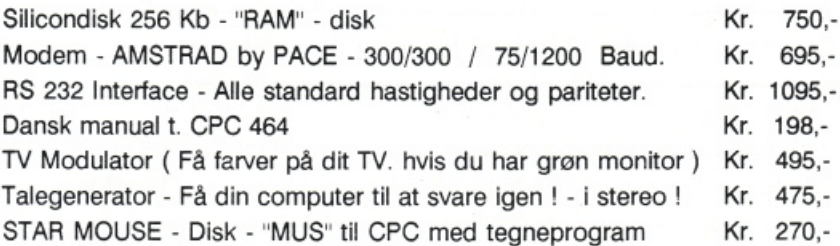

### **CPC 6128** :

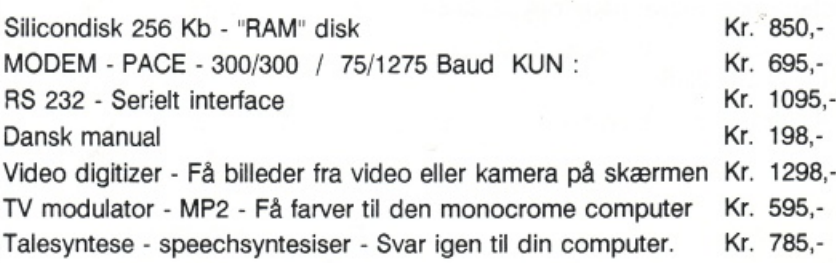

### **PCW 8256/PCW8512/PCW9512**

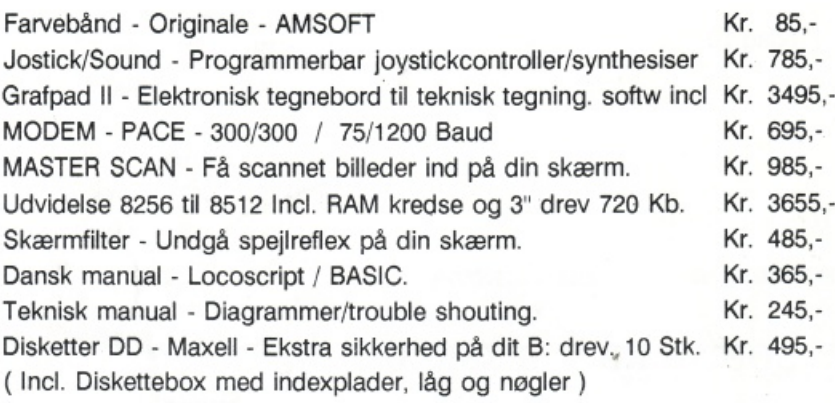

#### 695,- (Begrænset antal)  $1095. -$ 198.-DISKETTER : 495.-CF2D 1 Stk. Kr. 45,- $475,-$ 1 boks 5 Stk.Kr. 245.- $270 -$ CF2 5 Stk. i boks Kr. 195,-10 Stk. i boks Kr. 365.-

Kr. 395.-10 Stk i boks (MED NØGLE)

**Med Thingi koncepthoidere** undgås hold i nakken **Kr.** 105,-

### **Printere**

LQ 3500 24 Nåle Kr 5995,-DMP 3160 - NLQ Kr. 3655,-Epson LX 800 Kr. 5490,-OKI Microline192 Kr. 6459,-DMP 4000 NLO Kr. 4875.-Star LC10 Printer Kr. 3145,-

**ABC BASE CLASIC:** Database med adresseregister og telefonregister med udskrifter søgning og sortering til udskrift af labels mm. Kr. 295,-,

Da vi endu ikke har haft kapacitet til at opstille eksempler på PC software beder vi til, at man kontakter os for yderligere information/tilbud.

### Software udvikling er også et ef vores specialer !

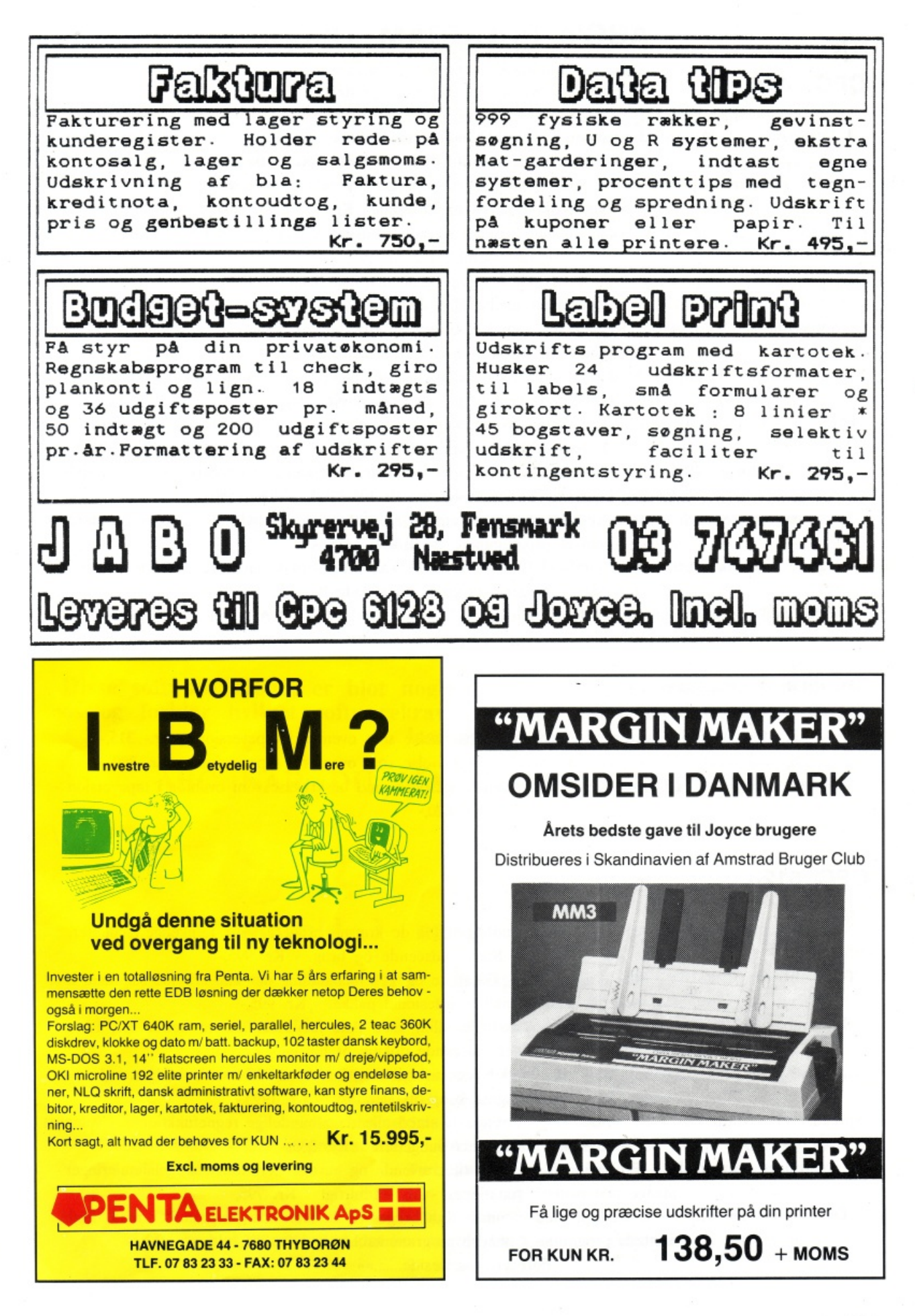

### **ABC's PROGRAM TILBUD**

### **CPC 464** :

Tekstbehandling • Advanced amsword - Tekstbehandling med alle de faciliteter der kræves for at kunne udarbejde et professioneltd okument hurtigt Kr. 310,-

Programmeringssprog - Comal 80 - Programmeringssproget for nybegyndere som B.l.a benyttes på handelsskolerne til undervisning Kr. 525,-

Programmeringssprog · Devpack · Det uundværlige værktøj til assembler-programmering, "memory dump" og dis-assemblering Kr. 195,-

Programmeringssprog - Pascal - Programmeringssprogret man kan skabe proffesionelle og lynhurtige programmer med - Higsoft version Kr. 205,-

Spreadsheet · Mastercalk - Regnearket, som kan bruges til Bia. budgetsimulering, regnskabsopstillinger, opstillinger af privat som firma økonomi. Kr. 315,-

Screendump - Tascopy • Med dette lille fikse program, kan man få sin skærm udskrevet i forskellig størrelse og retning på sin printer. Kr. 285, -

Lyspen - Graphics Lightpen - Med denne lyspen, kan man tegne sine tegninger direkte på skærmen og få dem udskrevet på printeren · Kr. 455,-

TV-Modulator - MP 1 - TV-Modulator til dem som ikke har farveskærm, men gerne vil F.eks. spille Deres spil i farver. Direkte tilslutning til TV UHF 33. Kr. 580,-

Talegenerator · Speech Synthesiser - Få dine programmer til at tale og få rigtig stereo på computeren · Nem at programmere fra BASIC. Kr. 475,-

Grafisk elektronisk tegnebord · Grafpad II - Tegnebordet kan bruges til at lave precisions tegninger og tekniske tegninger - program medfølger. Kr. 715,-

Spillepakke · Stor spille pakke for "Spillefuglene" - Få 12 Stk. AMSTRAD spil for 2 spils pris - Leveres i gavepakke. Kr. 195,-

CPC 464 M. Diskettestation.

Tekstbehandling - Advanced Amsword - beskrivelse som ovenfor i· tapeversion · Kr.- 315,- Spread sheet - Mastercalc - Regneark - Beskrivelse som ovenfor i tapeversion- · Kr. 380,- Programmeringssprog - COMAL 80 • Programmeringssprog med beskrivelse som ovenfor i tapeversion · Kr. 620,-

### **CPC 6128** :

Tekstbehandling - Newword 2 - Tekstbehandlingen for de kræsne brugere. Alle tænkelige faciliteter. Kompatibel med Word Star i udseende og brug. • Kr. 995,-

Tekstbehandling/Database - Micro File/Word - Database og Tekstbehandling der kan arbejde sammen. Der er udførlig manual med. Proffesionel pakke. - Kr. 995,-

Tekstbehandling - Advanced Amsword • Tekstbehandling med Alle faciliteter der er behov for, for at kunne skabe et proffesionelt udseende dokument hurtigt.- Kr. 310,-

Spreadsheet · Multiplan • Proffesionel t regneark til meget store og krævende budgetter,

budgetsimuleringer, regnskabsopstillinger Osv. · Kr. 1995,-

Spreadsheet · Mastercalc - Et lille, men godt regneark, med alle de almindelige regnefunktioner - velegnet til mindre privat/firma budgetter. · Kr. 380,-

Spreadsheet - Supercalc2 - Professionelt regneark til krævende og hurtige iterationer/budgetsimuleringer · mange matematiske funktioner · Meget hurtigt · Kr. 795,-

Diskeditor - The Knife - Diskeditor med monitor. Kan bruges til at oversætte programmer med, finde slettede programmer, ændre programmer hurtigt. Kr. 255,-

Fortsættesnæsteside ....... »»

Tilbudssider fortsat

Database - Cardbox - Hurtig database, med avanceret selektion af records/kort plads til 65000 forskellige records/kort fantastisk til prisen. - Kr. 835,-

Database - Condor - Hurtig database, med avancerede selektions og rapport muligheder. Indbyggede regnefunktioner samt masser af sorteringsfaciliteter. - Kr. 1995,-

Programmeringssprog - Pascal 80 - CPM + Pascal compiler til produktion af egne proffesionelle programmer der skal "køre" hurtigt. Kr. 665,-

Programmeringssprog - C - Compiler - CPM + Compileren, der forener assembler og pascal i C sproget til udarbejdelse af meget hurtige programmer. - Kr. 670, -

### **PCW 8256 I PCW 8512 I PCW 9512**

Tekstbehandling - Newword - En Wordstar agtig tekstbehandling med alle de gængse tekstfunktioner - Er velegnet for en alternativ printer - Kr. *995,-*

Tekstbehandling - Locoscript II - Opgraderet version af locoscript - Hurtigere og med flere faciliteter end Locoscript v.1.21 - Kr. 605,-

Tekstbehandling - Locoscript II m. stavekontrol - Opgraderet version af locoscript med dansk stavekontrol. Med mulighed for løbende opgradering af ordbogen. - Kr. 1100,-

Database - Cardboxc - Beskrivelse som ovenfor - Kr. 835,-

DatabasefTekstbehandling - Microfile/Microword - Beskrivelse som ovenfor - Kr. *995,* -

Programmeringssprog - Pascal 80 - Beskrivelse som ovenfor - Kr. 670,-

Programmeringssprog - C - Compiler - Beskrivelse som ovenfor - Kr. 670,-

Spreadsheet - Multiplan - Beskrivelse som ovenfor - Kr. 1995,-

**Disse software tilbad, er blot nogle få af dem vi kan tilbyde · Ring til os og forklar hvilket softwarekrav, der skal tilfredsstilles, og vi finder løsningen.** ·

### **ABC NÅR DU MANGLER VEJLEDNING**

### Indhold i næste nummer af

### **Amstrad Bruger Bladet**

Start på minikursus : SUPERCALC2 - Regneark - Kurset kan bruges analogt til andre regneark. **AMSTRAD'& nye maskiner. Spilleanmeldelser og top tyve list,.** 

PASCAL Skole - Lær at programmere i PASCAL for begyndere og øvede - baseret på **Turbopascal.** 

**Listninger f Tips og Triks.** 

Nyheder.

Dette er blot et udpluk af det kommende blad, som vil udkomme D. 1.10.1988.

HWALEOTY

# **TRAD SIR CHARLES SENIOR** -den ny generations rpeste og mest farverige personlighed.

Nu er det endelig slut med at gå på kompromis mellem pris og grafikmuligheder. Den nye Amstrad PC 1640 ECD giver nemlig den ultrahøje opløsningsgrad på 640 x 350 punkter, der gør billede og tekst knivskarp.

Og med 16 farver ud af en palecte på 64, der kan bruges på skærmen samtidigt, opnås en farvemætning og intensitet, der nærmer sig fotokvalitet

Nøglen til disse utrolige skærmmuligheder er Amstrads ny-udviklede JOA-chip, der gør det muligt at anvende "Enhanced Graphics Adapter" (EGA) mode til højopløsningsgrafik.

Med en indbygget 8 MHz 8086 processor vil programmer typisk kunne afvikles dobbelt så hurtigt som på de fleste andre PC'ere. Og med 640 K RAM råstyrke som standard er PC 1640 perfekt til krævende opgaver som Desk-Top Publishing eller CAD.

Sir Charles Senior er selvfølgelig både nerværksog software-kompatibel, så-De kan bruge de tusinder af industri-standard programmer, der findes på markedet.

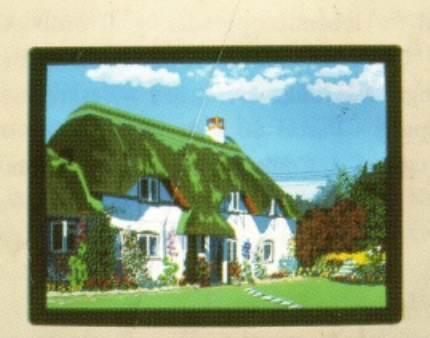

**HIIIII HIIII** 

**CONTRACTOR** 

EXTE

Men i starten kan De sikkert klare Dem med de medfølgende danske programmer MS DOS 3,2, Digital Research GEM,

GEM Paint og Desktop samt Locomotive BASIC 2.

Og prisen for alt dette inclusive mus, enkelt diskettedrev, skærm og software er hverken 42.000, 32.000 eller 22.000 ...

### **KUN KR. 13.995,-**<br>excl. moms

Hvis De ikke så ofte har brug for farvegrafik, kan De også vælge monokromskærm med Hercules-grafik i en

opløsning på 7 48 x 350 punkter. Pris

### **KUN KR. 11.995, excl. moms**

I øvrigt er der 13 andre Sir Charles PC-modeller at vælge imellem. Helt ned til kr. 7.995.- exd. moms Dina Micro A/S, Finsensvej 86, 2000 Frederiksberg,

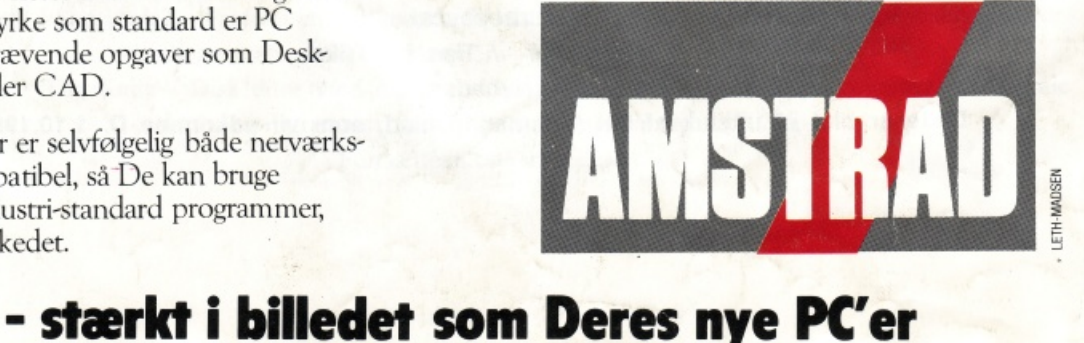